# **Recharge Your HSE Prep with Free Resources**

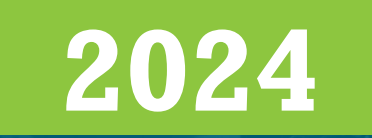

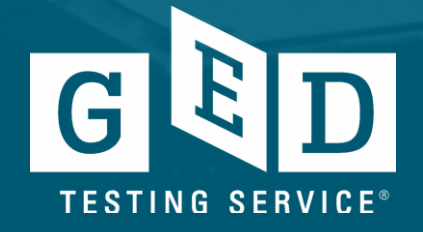

## In this session, we will ….

- Educators and Admins section of GED.com
	- Educators Tab
		- Free Classroom Materials
		- Teaching Resources
		- Professional Development
- Student Accounts Score Report/Study Guide
- High-level Overview of GED Manager and Prep Connect
- Answer Your Questions

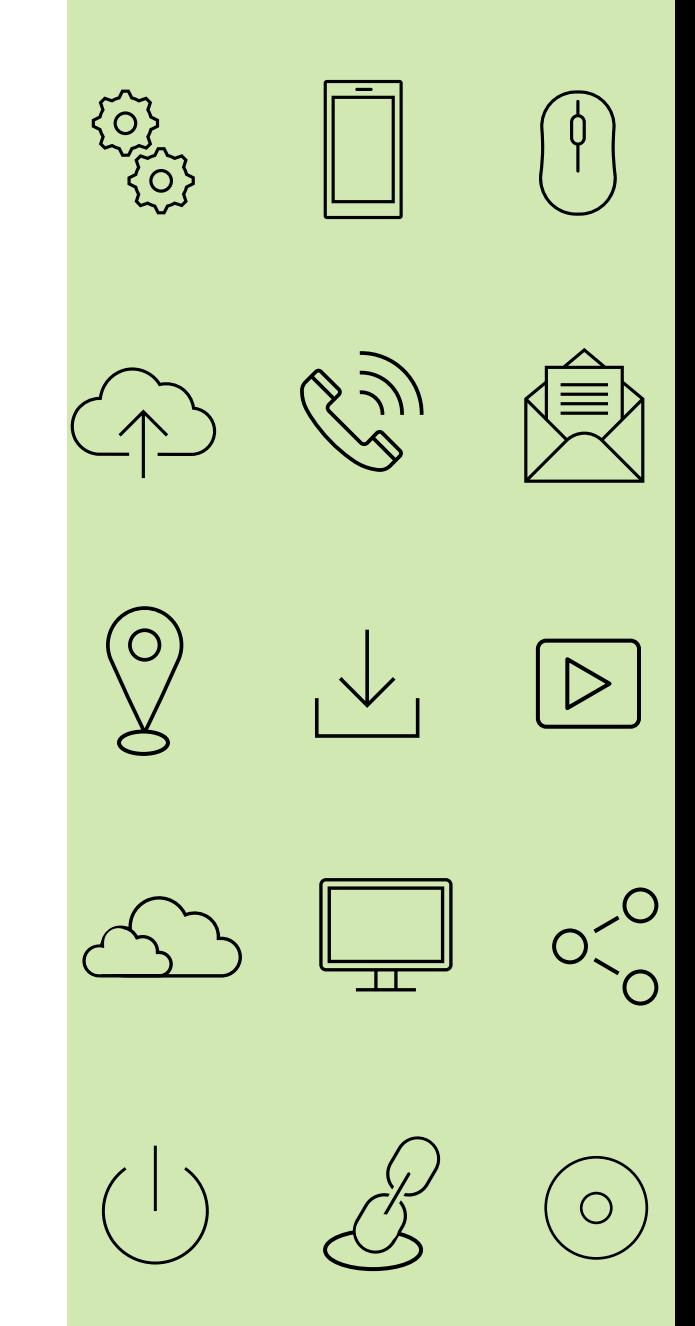

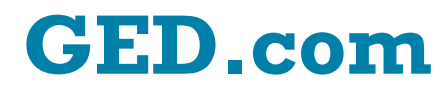

### **click on "Educators & Admins"**

### **Educators & Admins**

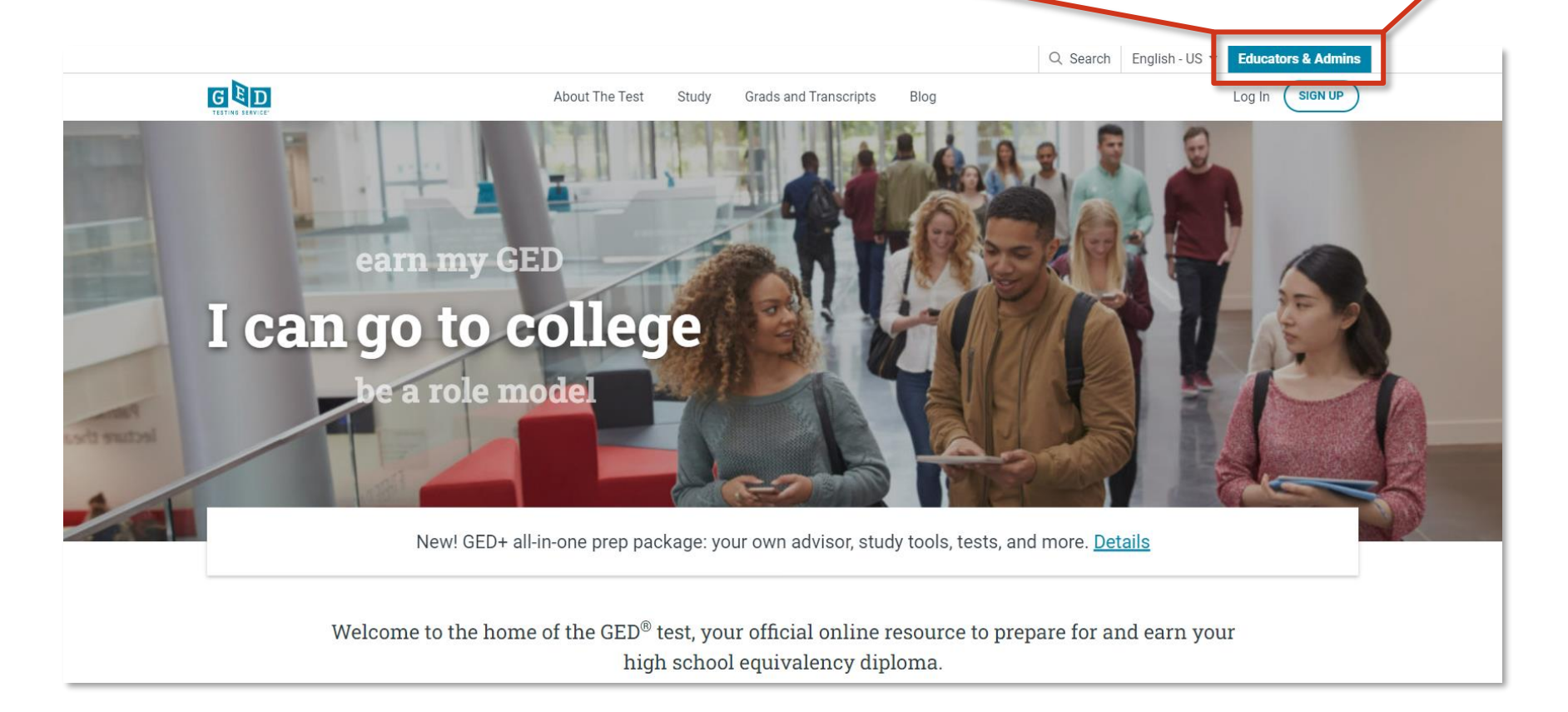

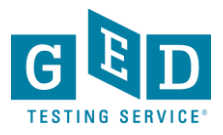

**Student Programs** 

Administrators

Corrections

Accommodations

**News** 

 $Q$  Search

English - US  $\vee$ **GED Manager** 

> 300695900 **Lanager**

### **GED Program Overview**

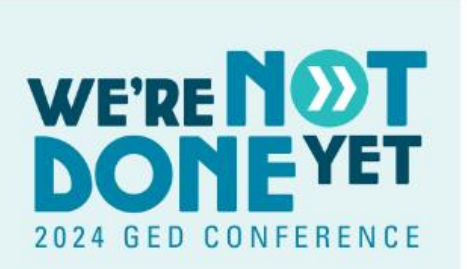

### **GED Conference**

We're excited to announce the 2024 GED Annual Conference in California from July 24-26. Sign up now while the early bird price is still valid.

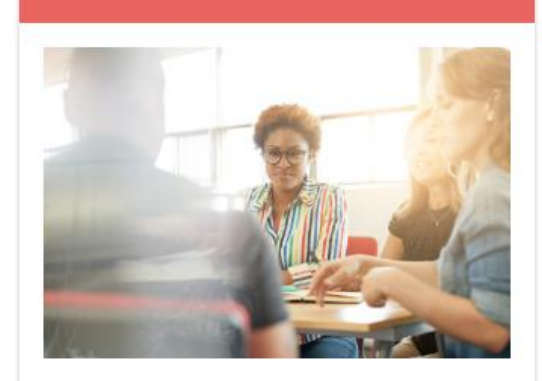

### Why GED?

For more than 75 years, the GED has been a path to a better future for millions, the only high school equivalency program with proven outcomes and accepted by virtually all U.S. colleges and employers.

#### Learn More

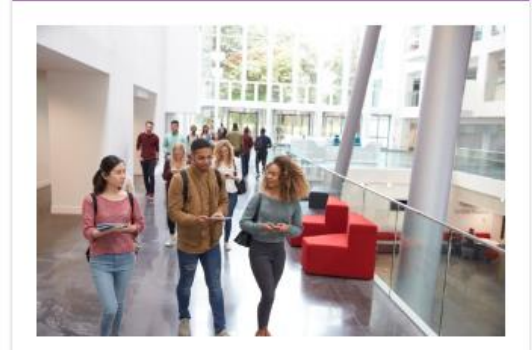

### **College Readiness**

GED students who attain scores on any subject within the College Ready or College Ready + Credit score levels may be eligible for college credit or certain exemptions.

View GED College Ready Details

#### **Register Today**

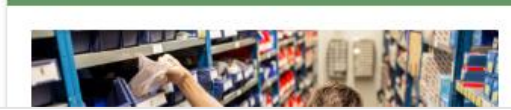

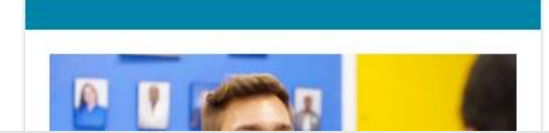

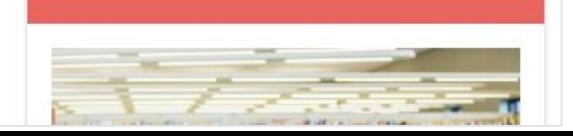

## **Educators**

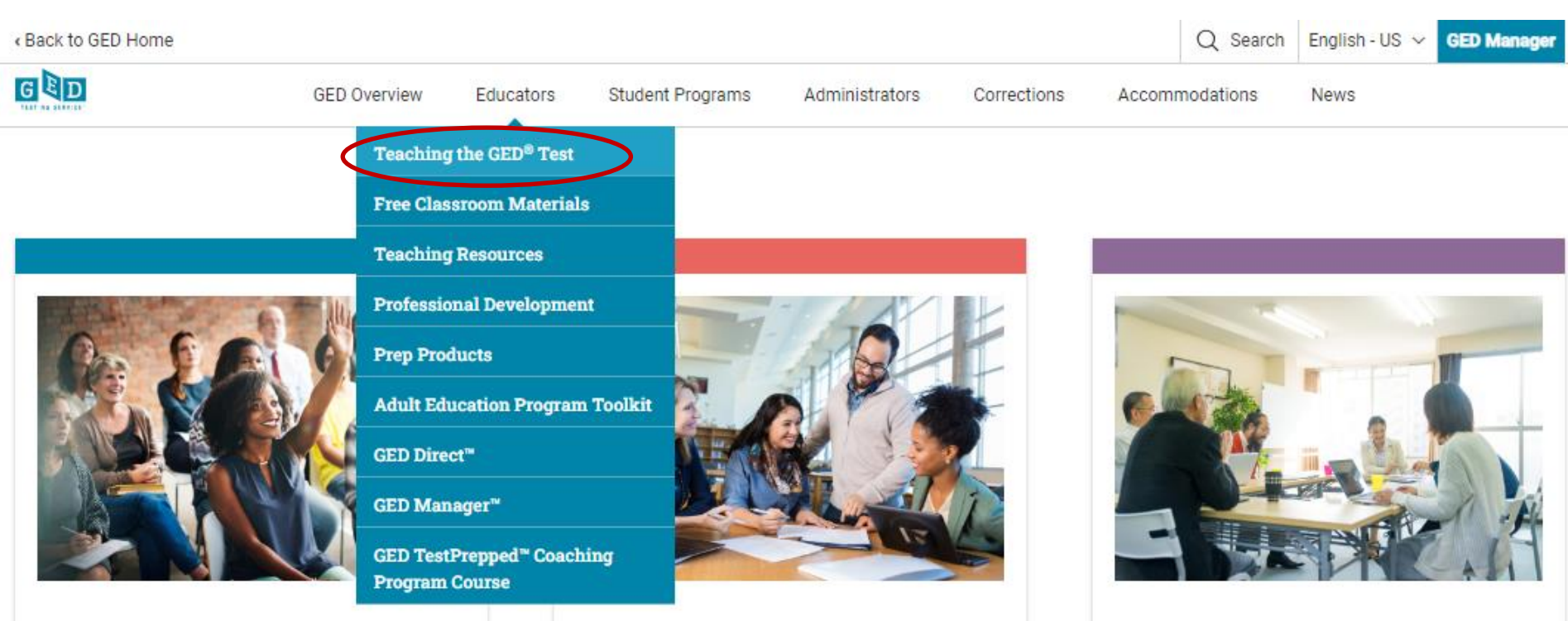

### **Free Classroom Materials**

We've developed a wealth of free resources to help your students pass the GED® test. Whether you are looking for tutorials, reference sheets, scoring tools, or videos to use in the classroom, you'll find it here.

Learn More

### **Teaching Resources**

Use these resources to guide your GED instruction. You can get detailed information on the skills students need to demonstrate to pass, what is being assessed in each content area, and more. Learn More

### **Professional Development**

No matter what your level of experience, we offer webinars and other training to help you keep your skills and knowledge current.

#### Learn More

# Teaching the GED Test

*Free Classroom Materials Teaching Resources*

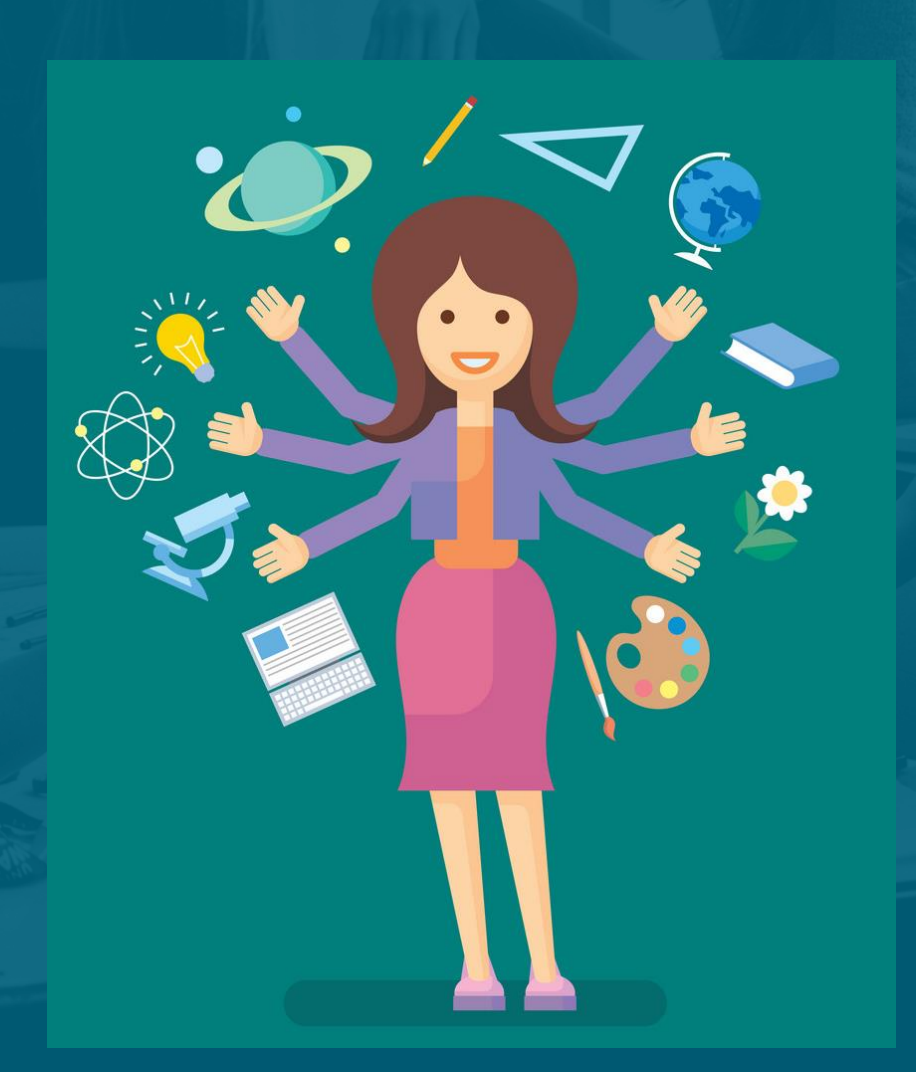

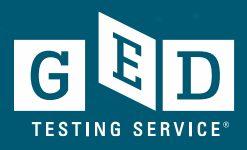

# Free Classroom Materials

*Tutorials Preview the Test Reference Sheets Extended Response Tools and Practice In Session Educator Newsletter*

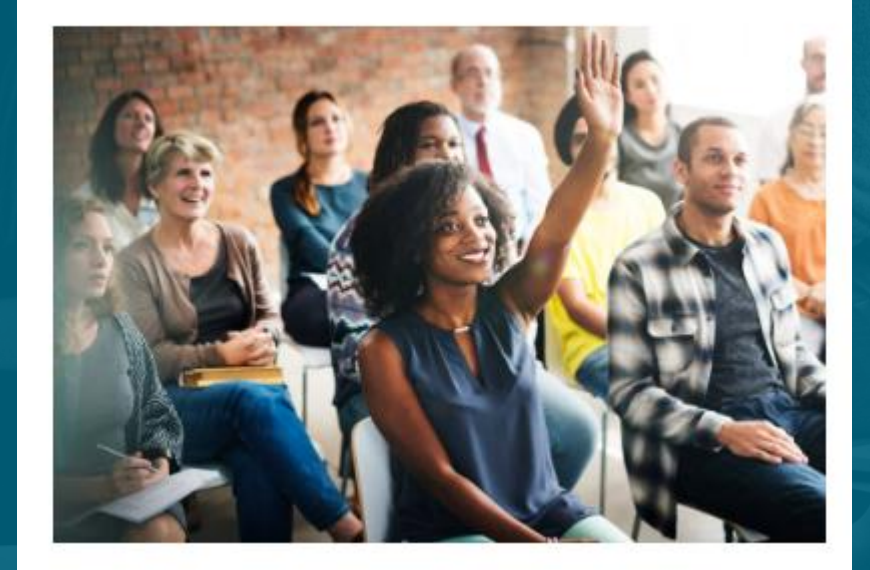

## **Free Classroom Materials**

We've developed a wealth of free resources to help your students pass the GED® test. Whether you are looking for tutorials, reference sheets, scoring tools, or videos to use in the classroom, you'll find it here.

**Learn More** 

#### « Back to GED Home

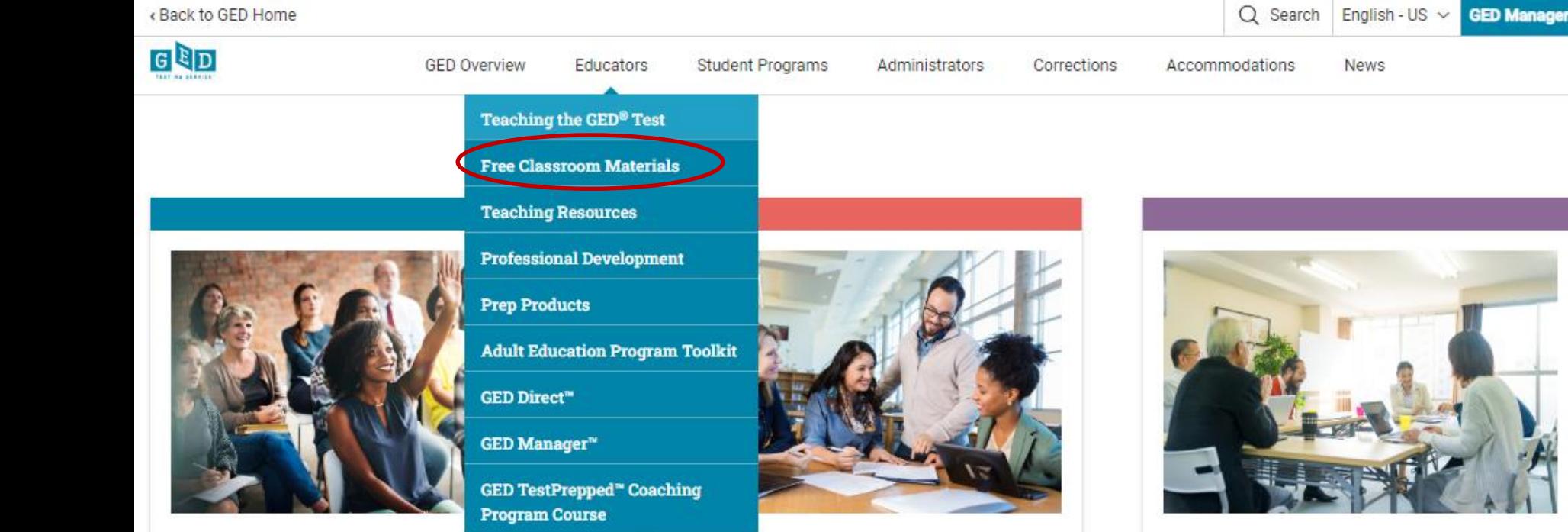

### **Free Classroom Materials**

We've developed a wealth of free resources to help your students pass the GED® test. Whether you are looking for tutorials, reference sheets, scoring tools, or videos to use in the classroom,

### **Teaching Resources**

Use these resources to guide your GED instruction. You can get detailed information on the skills students need to demonstrate to pass, what is being assessed in each content area, and more.

Learn More

### Professional **Development**

No matter what your level of experience, we offer webinars and other training to help you keep your skills and knowledge current.

#### Learn More

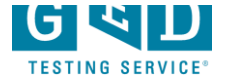

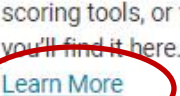

8

## **Free Classroom Materials**

### **Tutorials**

Students should practice with these tutorials so they learn about various question types and become familiar with how the test and calculator work. The tutorials work best on a computer (not a smartphone or tablet).

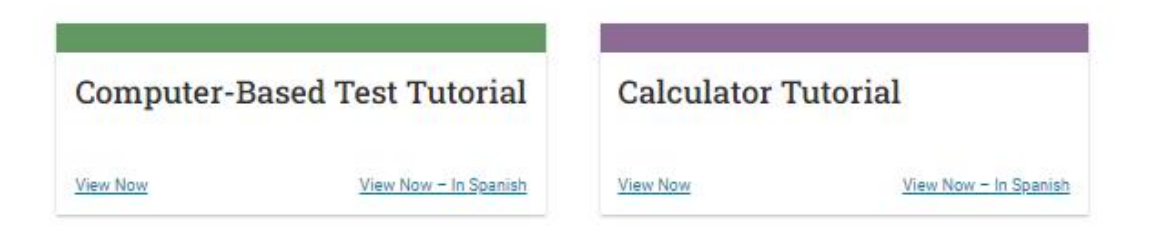

#### **Preview the Test**

Use the Free Practice Test, which is about one-fourth the length of the actual test, to give your students a preview of the GED® test. It works best on a computer (not a smartphone or tablet). The Study Guides explain the skills that are covered in each subject, and include sample questions.

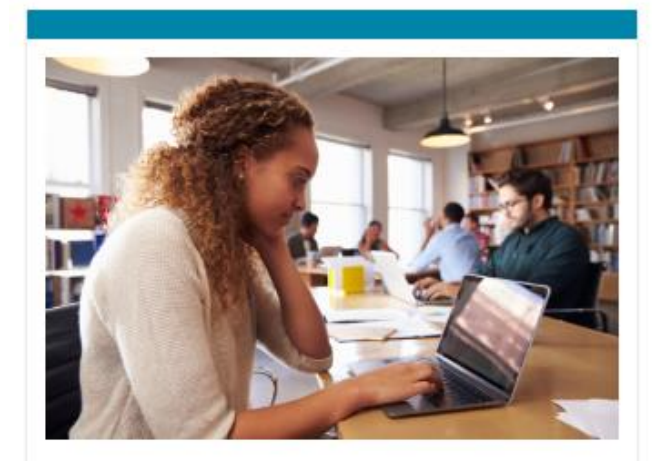

**Free Practice Test** 

View All Sample Tests

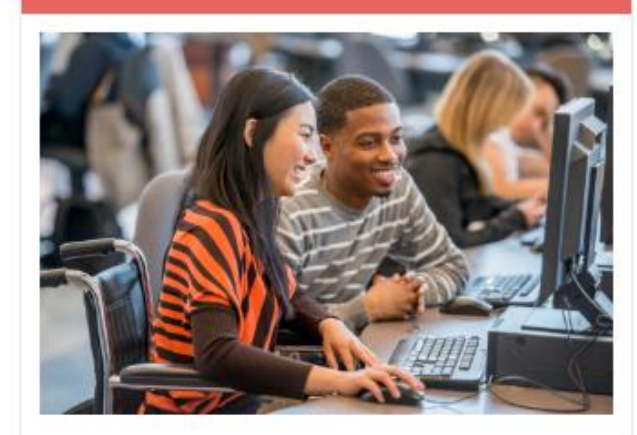

**Study Guides** View Study Guides

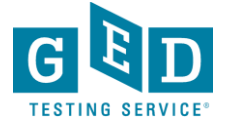

Please<br>use<br>these!

## **Reference Sheets**

### **Reference Sheets**

Many of these resources are available to your students in the testing center on test day. Review these with your students so there are no surprises on test day.

### English

**Calculator Reference Sheet** Mathematics Formula Sheet **Extended Response Answer Guidelines**  **Spanish** 

Calculator Reference Sheet - Spanish Mathematics Formula Sheet - Spanish Extended Response Answer Guidelines - Spanish

Students can change what the test looks like on their computer screen to make it easier to read. Download these guides to learn more about changing the on-screen color of the test, the text size of the test, and how to highlight text on the test.

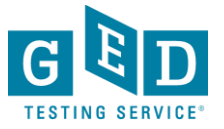

## **Reference Sheets & Extended Response tools**

### **Extended Response Tools and Practice**

Use these resources to improve your students' written responses. The scoring tools help you evaluate and provide feedback to students about their RLA GED Ready® written response.

### English

**Extended Response Quick Tips** 

**Extended Response Scoring Tools** 

**Extended Response Classroom Practice** 

Extended Response Classroom Poster

### **Spanish**

Extended Response Quick Tips - Spanish

Extended Response Scoring Tools - Spanish

Extended Response Classroom Practice - Spanish

Explanation of AE Symbol Tool For Spanish Writing

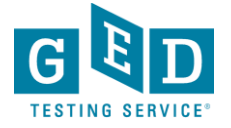

## **Extended Response Scoring Tool**

### **Extended Response Scoring Tool**

The GED Readv® Practice Test for language arts gives students a chance to practice their writing skills by completing an Extended Response (ER) question. This tool is designed to help you score and provide meaningful feedb located in their GED Ready Score Report.

Although this tool is complementary to the GED Ready Practice Test, it can be used with other practice questions in your classroom!

#### How to use this tool

- This tool guides you in scoring your student's Extended Response based on three traits and provides feedback in a printable report.
- 1. Download the prompts and passages used in the GEDReady. As you read your student's response, you should be able to determine which one they were given.
- 2. Enter your student's name and test date (or date of response) to personalize their report.
- 3. For each trait, read your student's response and select the skill descriptors that best describe the response (you will read the response at least three times).
- 4. View the feedback report and print it to review with your student.

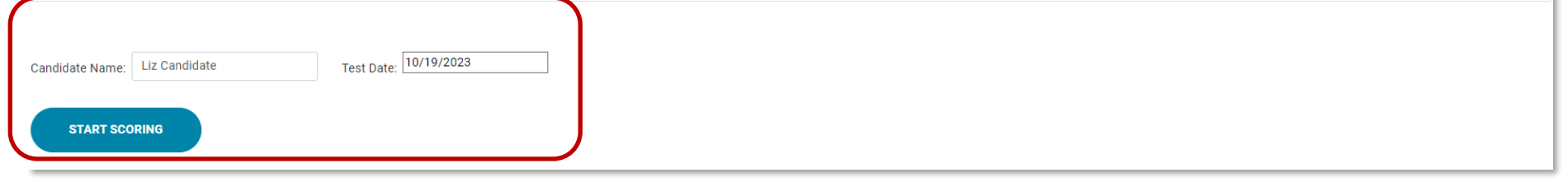

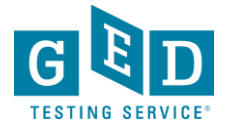

## **Sample of Trait 1**

### Click the "radio button" next to the most appropriate score, continue until all traits are scored

#### Trait 1: Creation of Arguments and Use of Evidence

Read your student's response, then choose the skill descriptor in each row that best describes their response.

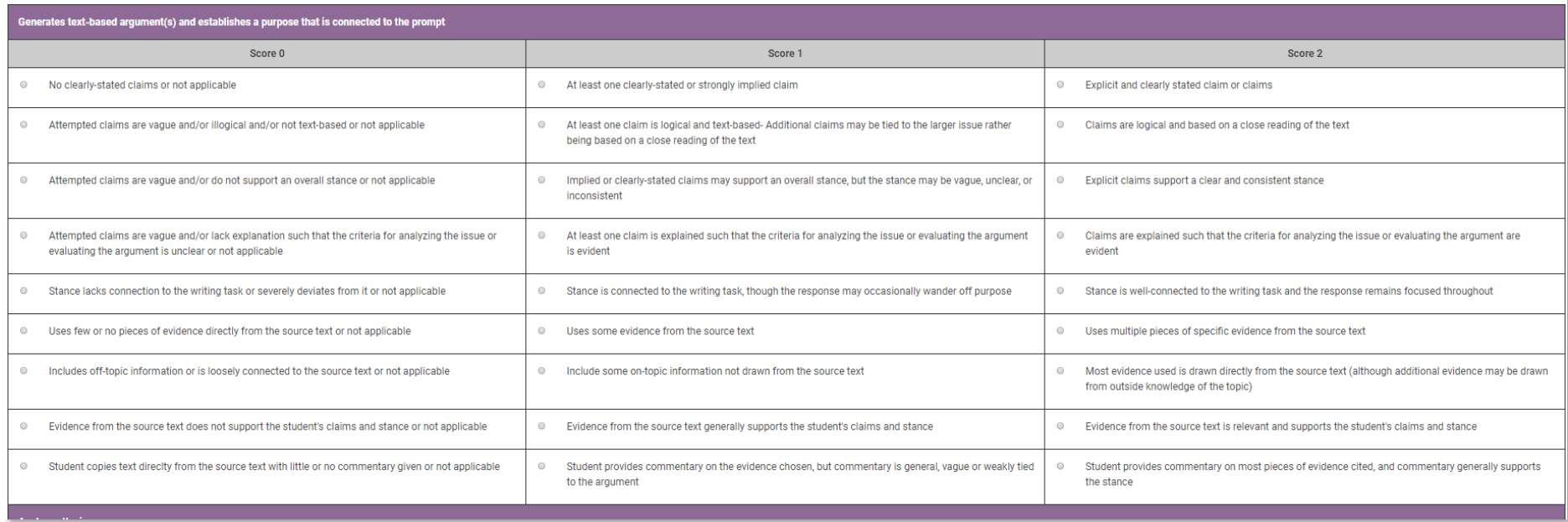

#### (Enlarged view)

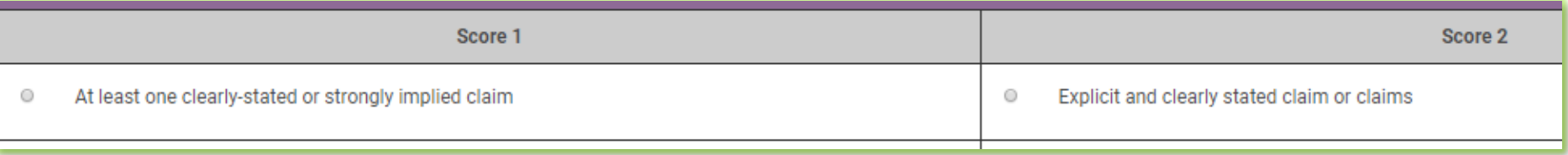

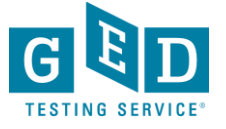

### **Extended Response Report**

**Liz Candidate** Score: 0/6

Test date: 10/19/2023

**KEY:** Needs Improvement

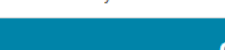

**Satisfactory** 

**PRINT** 

 $\blacksquare$   $\blacksquare$  Desirable

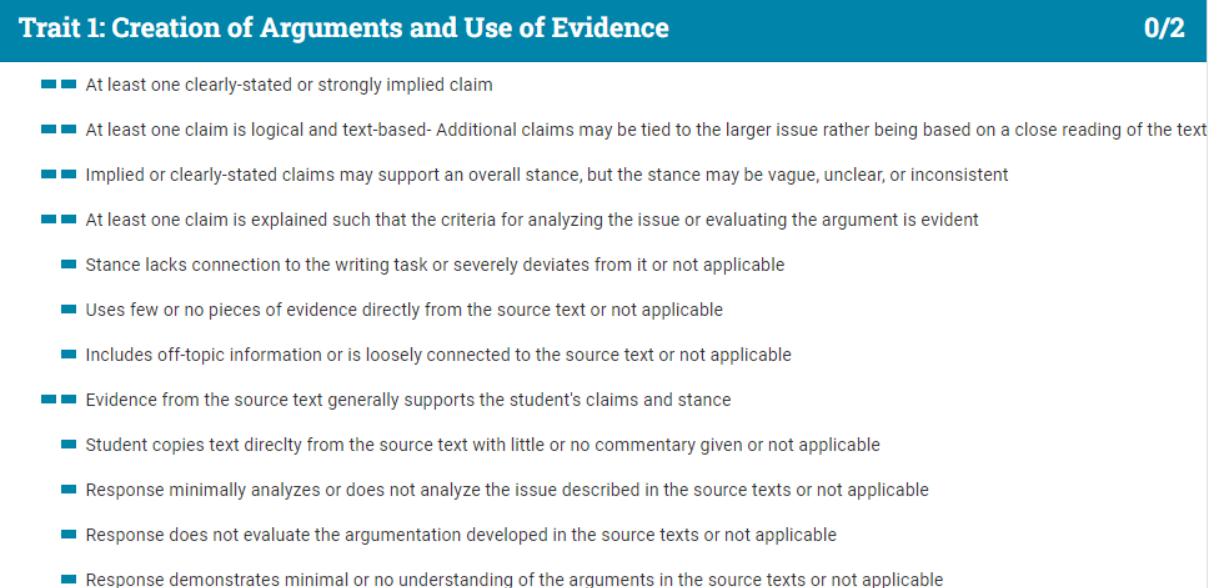

**Once** traits are scored, you will see the results. **These** can be printed.

(Enlarged view)

### **Trait 3: Clarity and Command of Standard English Conventions**

Some sentence structures may be frequently repeated, but the response still demonstrates some sentence structure variety

• May contain multiple significant errors in subordination, coordination, and parallelism

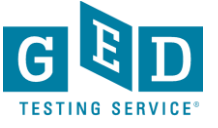

 $0/2$ 

## **Extended Response Videos**

- Available for educators here:
	- [https://ged.com/educators\\_admins/teaching/classroom\\_mate](https://ged.com/educators_admins/teaching/classroom_materials/)

### [rials/](https://ged.com/educators_admins/teaching/classroom_materials/), scroll down to "Extended Response Videos"

**Extended Response Videos** 

.<br>Disode series with your students to take a deeper dive into the skills and expectations that will help students excel on their written responses

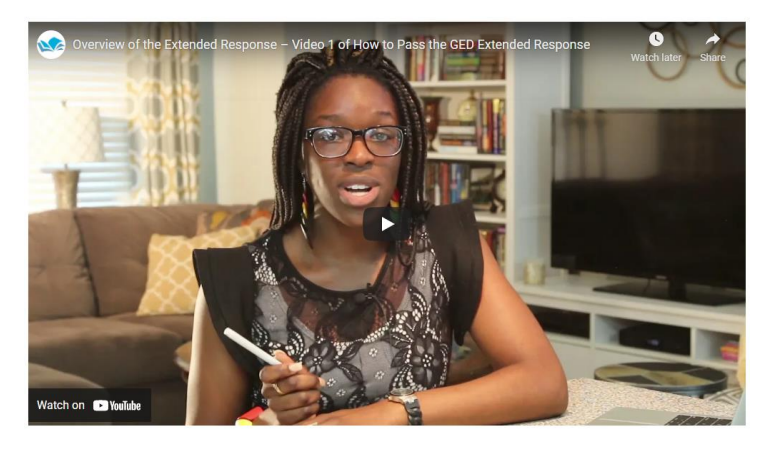

- Available at: [www.newreaderspress.com/writing-for-the-ged-test](http://www.newreaderspress.com/writing-for-the-ged-test)
- Or contact New Readers Press for DVDs that can be sent to your facility:
	- [tlipke@proliteracy.org](mailto:tlipke@proliteracy.org) (Videos are FREE)

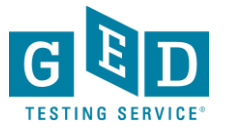

## **Side Note: Where to find the videos on a student account**

• Available on GED.com in each student's account under the "Study" tab, Click on "Language Arts", scroll down to "Extended Response", click on "Learn More" under "How to Write a Good Extended Response"

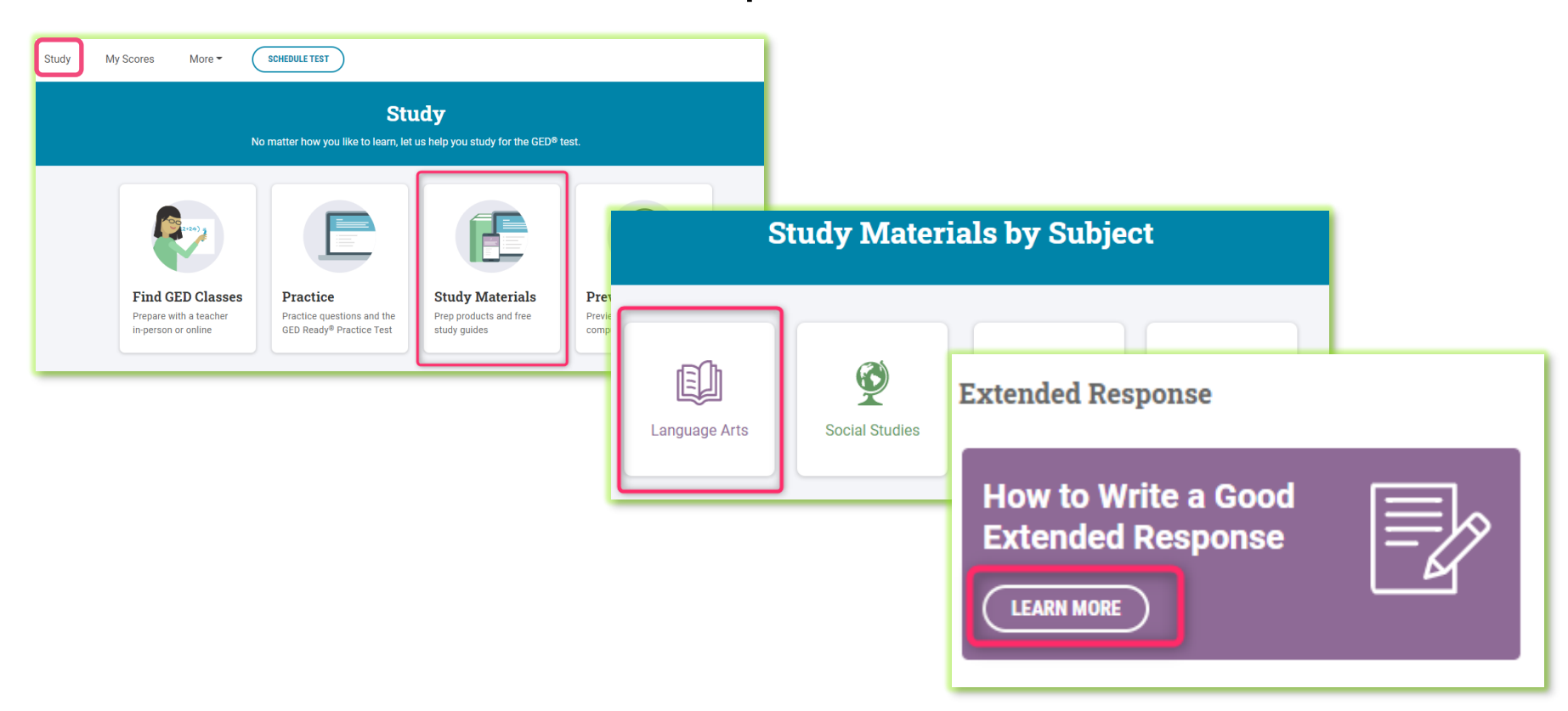

# Teaching Resources

*Educator Guides Skills Students Need to Pass High Impact Indicators How-to-Guides for Supporting Students Assessment Guide In Session Educator Newsletter*

## **Teaching Resources**

Use these resources to guide your GED instruction. You can get detailed information on the skills students need to demonstrate to pass, what is being assessed in each content area, and more.

**Learn More** 

## **Teaching Resources**

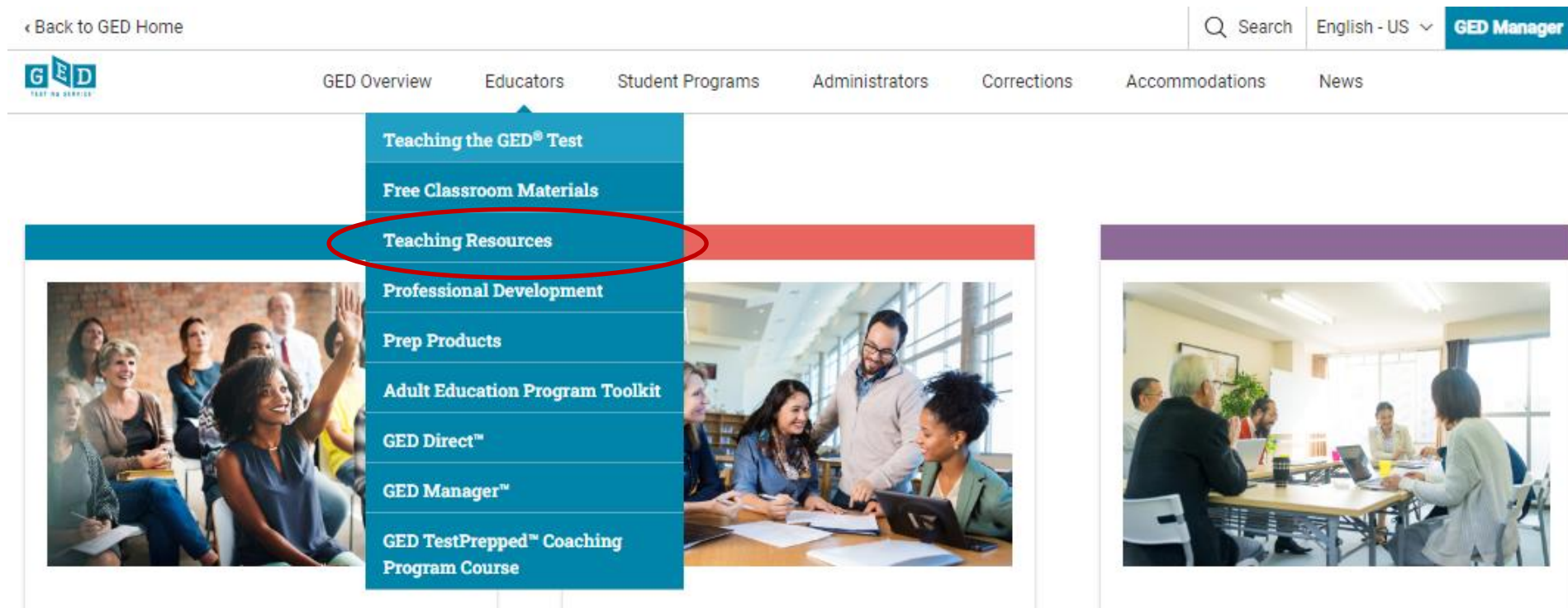

### **Free Classroom Materials**

We've developed a wealth of free resources to help your students pass the GED® test. Whether you are looking for tutorials, reference sheets, scoring tools, or videos to use in the classroom, you'll find it here.

Learn More

### **Teaching Resources**

Use these resources to guide your GED instruction. You can get detailed information on the skills students need to demonstrate to pass, what is being assessed in each content area,

### and more Learn More

### **Professional Development**

No matter what your level of experience, we offer webinars and other training to help you keep your skills and knowledge current.

#### Learn More

## Teaching **Resources**

#### **Educator Guides**

L

These educator resources provide an overview of GED® test content, recommended teaching strategies, and what adult education programs need to know.

Educator Handbook View in Spanish

Test Taker Brochure View in Spanish

**Student Handbook** 

The GED Playbook

Learning Styles eBook

**Digital Upskilling Pathways** 

 $\equiv$  $\odot$ 

#### Skills Students Need to Pass

Also known as Performance Level Descriptors or PLDs, see exactly what skills students need to demonstrate to attain each score level.

#### Learn More

#### **High Impact Indicators**

Skills are not all created equal! Improving certain skills can help students improve in other areas. These resources provide detailed guidance on how you can best help improve student performance.

High Impact Indicators View in Spanish

Relationship Across Content Areas

**View in Spanish** 

How-to-Guides for **Supporting Students** 

Print-ready guides that provide step-by-step instructions complete with screenshots.

Learn More

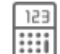

Í

#### **Essential Resources for Math Instruction**

Research shows that students struggle with non-calculator items on the GED Math test. Use these resources to target your instruction and improve student performance.

Calculator-Prohibited Indicators View in Spanish

Tips for Calculator-Prohibited Section View in Spanish

Tips for Attaining High School Equivalency View in Spanish

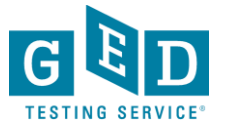

## **Educator Guides**

#### **Educator Guides**

These educator resources provide an overview of GED<sup>®</sup> test content, recommended teaching strategies, and what adult education programs need to know.

Educator Handbook View in Spanish

Test Taker Brochure View in Spanish

**Student Handbook** 

The GED Playbook

Learning Styles eBook

 $\equiv$  $\odot$ 

#### Skills Students Need to Pass

Also known as Performance Level Descriptors or PLDs, see exactly what skills students need to demonstrate to attain each score level.

#### **Learn More**

#### **High Impact Indicators**

Skills are not all created equal! Improving certain skills can help students improve in other areas. These resources provide detailed guidance on how you can best help improve student performance.

High Impact Indicators View in Spanish

Relationship Across Content Areas

**View in Spanish** 

How-to-Guides for **Supporting Students** 

Print-ready guides that provide step-by-step instructions complete with screenshots.

Learn More

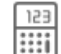

Í

#### **Essential Resources for Math Instruction**

Research shows that students struggle with non-calculator items on the GED Math test. Use these resources to target your instruction and improve student performance.

Calculator-Prohibited Indicators View in Spanish

Tips for Calculator-Prohibited Section View in Spanish

Tips for Attaining High School Equivalency View in Spanish

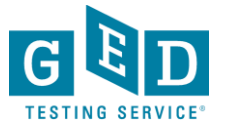

## **Educator Handbook!**

Get an overview of GED® test content and recommended teaching strategies.

In other words: Start here!

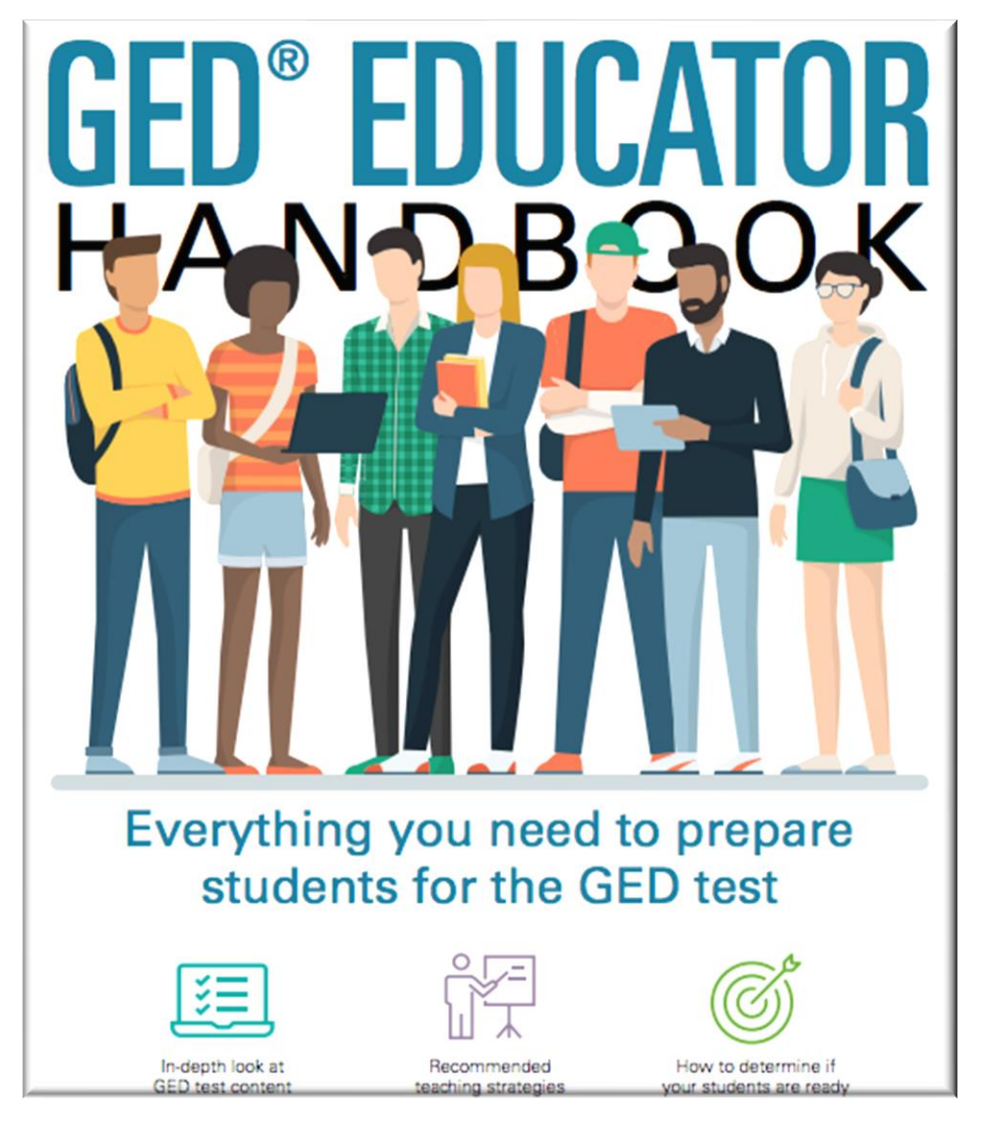

**Download at GED.com/educator\_handbook**

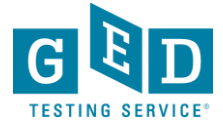

## **New Educator Checklist!**

- Our "New Educator Checklist" is located right inside the new **Educator Handbook**
- This is designed to help new teachers focus on the most important resources to get them up to speed on being a GED instructor

### **New Educator Checklist**

If you are new to teaching the GED test, here's a checklist to help you get started.

- 1. First, familiarize vourself with some of the basics of the test and make sure you are receiving our latest updates.
	- Sign up for our monthly newsletter, In Session, to get test updates, helpful resources and program news.
	- Look through our student study guides. These provide an overview of the skills being tested and include sample problems for each skill.
- 2. Once you know the basics, now it is time to better understand the student experience in GED.com.
	- Feel free to create your own account in GED.com so you understand what your students will go through (please list your last name as "Candidate" so we know you are an instructor).
	- $\checkmark$  Take the free practice test so you understand the format of the test and the different types of questions.
	- Finally, consider taking a GED Ready® test, the official GED practice test. This is half the length of the GED test and is highly predictive of how students will perform on the actual test.
		- Make sure you review your detailed score report. This is the report that tells students the areas they need to work on to score higher on the test.
		- Notice that they can select their study materials from the dropdown box to create a customized study plan.
- 3. After becoming familiar with the student journey, it's time to apply for GED. Manager, a free tool designed for adult educators where you can see your students' scores and score reports.
	- Apply for access via the Educators section of GED.com. Each state has different rules on who can gain access.
	- Once you get access, watch our training on how to effectively use the tool.

Explore these additional tools and resources to help you prepare your students.

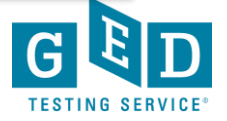

## **New Resources!**

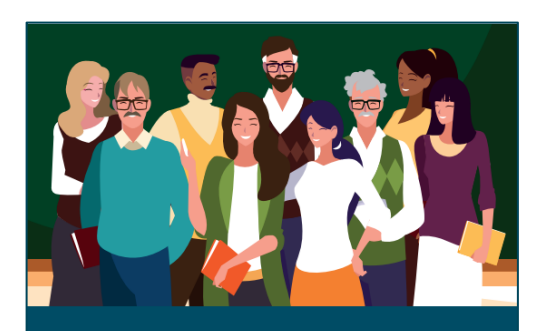

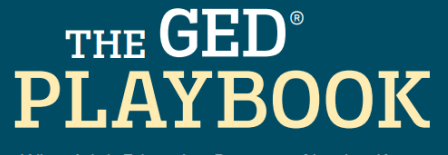

What Adult Education Programs Need to Know

GQD

[GED\\_Playbook\\_2022-](https://ged.com/wp-content/uploads/GED_Playbook_2022-08_1937a_FINAL.pdf) [08\\_1937a\\_FINAL.pdf](https://ged.com/wp-content/uploads/GED_Playbook_2022-08_1937a_FINAL.pdf)

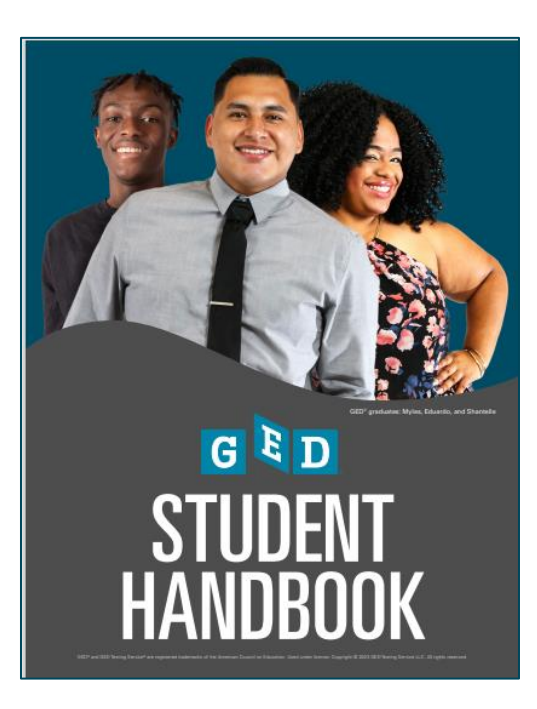

[Student\\_Handbook\\_ED1\\_F](https://ged.com/wp-content/uploads/Student_Handbook_ED1_FINAL-1.pdf) [INAL-1.pdf \(ged.com\)](https://ged.com/wp-content/uploads/Student_Handbook_ED1_FINAL-1.pdf)

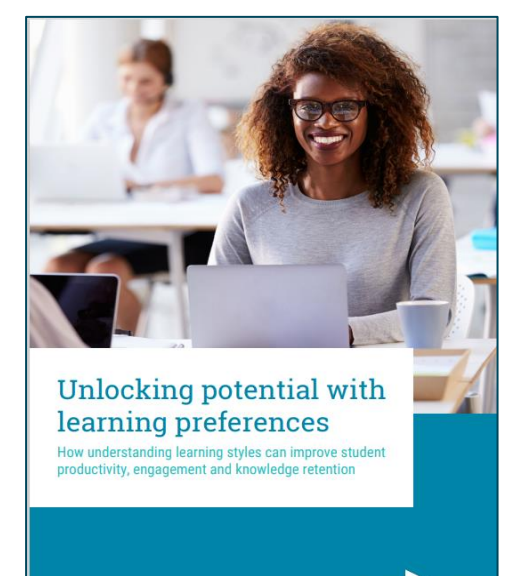

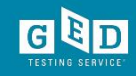

[GED-Learning-style-E-](https://ged.com/wp-content/uploads/GED-Learning-style-E-Book.pdf)[Book.pdf](https://ged.com/wp-content/uploads/GED-Learning-style-E-Book.pdf)

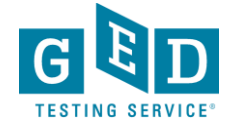

## **From the Student's GED.com account**

From the "Study" tab

Prior to taking the assessment

LEARNING PREFERENCE ASSESSMENT How to study

Everyone learns and studies differently. Your assessment results will tell you how you study the best and match you to tools that align with your style.

**Resume assessment** See all 7 learning preferences

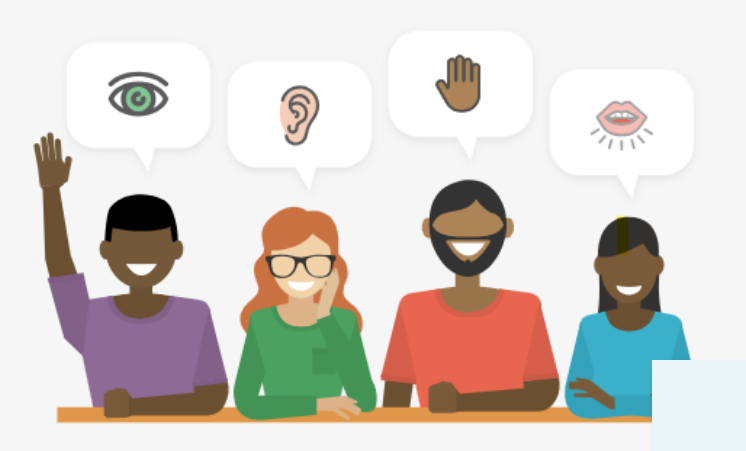

After taking the assessment

### **Study materials for visual** learners like you

As a visual learner you can set yourself up for success by studying materials with pictures and graphs to commit concepts to your visual memory.

See your assessment results

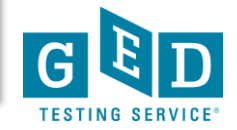

## **From the Student's GED, com account**

#### **7 Learning Preferences**

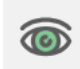

#### Visual (spatial)

Someone who prefers using photographs or pictures. When tasks and information are presented visually, these individuals use their visual memory to learn.

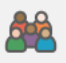

#### Interpersonal (social)

Someone who prefers to learn in groups or with other people, both verbally and non-verbally. These individuals are both good listeners and communicators.

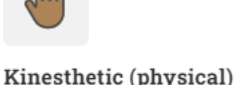

Someone who prefers using

touch. For these individuals,

learning happens when they

Intrapersonal (solitary)

Someone who prefers to work

others. These individuals learn

alone and focusses best

without the distraction of

best when working through

concepts independently.

physically carry out an

activity.

their body, hands and sense of

#### Auditory (musical)

Someone who learns using sound and music. These individuals prefer to hear something in order to learn. and commit it to memory by saying it out loud.

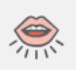

ନ୍ତି

#### Verbal (linguistic)

Someone who prefers using words, both in speech and writing. Learning methods for these individuals include mnemonics and repeating back what what they have learnt.

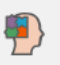

#### Logical (mathematical)

Someone who prefers using logic, reasoning and systems to learn. These individuals easily recognize patterns and connect concepts, and prefer structure and logic when absorbing information.

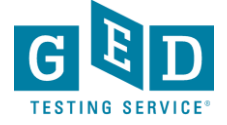

## **From the Student's GED, com account**

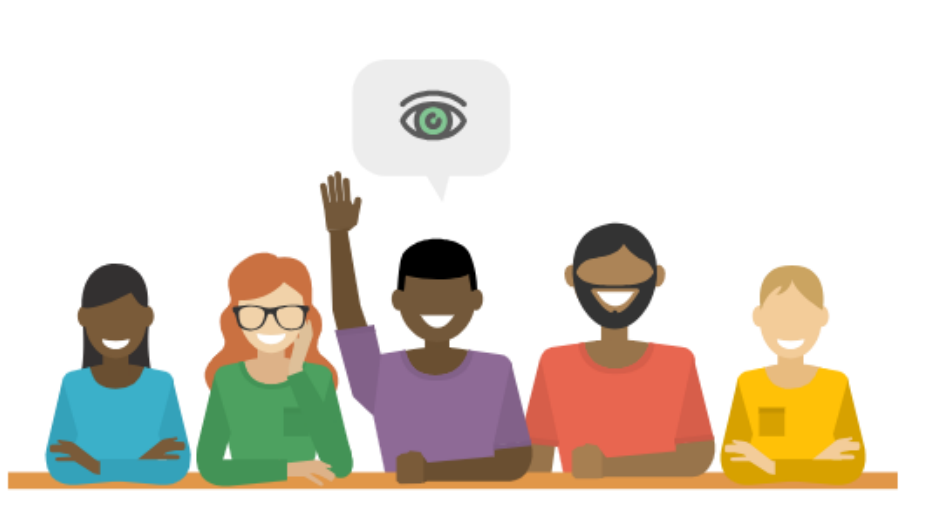

#### Your Learning Preference is

### **Visual (spatial)**

As a visual learner you learn best when exploring concepts visually using pictures, spatial arrangement, colors, and drawings to describe or associate concepts. You will benefit from incorporating text with images and colors wherever possible.

#### Tips for you to study and learn new information quickly:

- . Use video or live lessons showing a teacher work through concepts on a whiteboard
- . Use a whiteboard or post-it notes in your study room to trigger visual memory queues
- Color-code your notes to create visual links between concepts
- . Choose study materials that utilize photos, drawings, diagrams, graphs, and maps

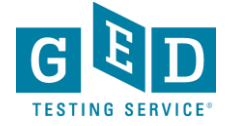

## **GED Manager**

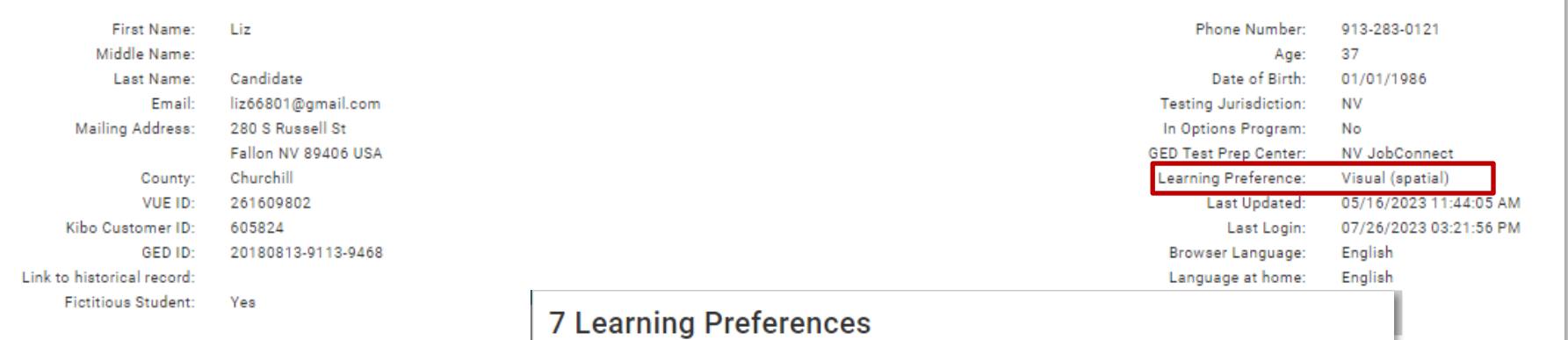

#### Visual (spatial)

Someone who prefers using photographs or pictures. When tasks and information are presented visually, these individuals use their visual memory to learn.

#### Interpersonal (social)

Someone who prefers to learn in groups or with other people, both verbally and non-verbally. These individuals are both good listeners and communicators.

#### Logical (mathematical)

Someone who prefers using logic, reasoning and systems to learn. These individuals easily recognize patterns and connect concepts, and prefer structure and logic when absorbing information.

#### Kinesthetic (physical)

Someone who prefers using their body, hands and sense of touch. For these individuals, learning happens when they physically carry out an activity.

#### Intrapersonal (solitary)

Someone who prefers to work alone and focusses best without the distraction of others. These individuals learn best when working through concepts independently.

#### **Auditory (musical)**

Someone who learns using sound and music. These individuals prefer to hear something in order to learn, and commit it to memory by saying it out loud.

#### Verbal (linguistic)

Someone who prefers using words, both in speech and writing. Learning methods for these individuals include mnemonics and repeating back what what they have learnt.

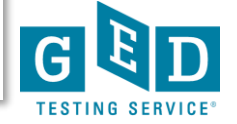

## **Skills Students Need to Pass**

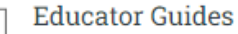

These educator resources provide an overview of GED® test content, recommended teaching strategies, and what adult education programs need to know.

Educator Handbook View in Spanish

Test Taker Brochure View in Spanish

**Student Handbook** 

The GED Playbook

Learning Styles eBook

**Digital Upskilling Pathways** 

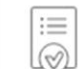

#### Skills Students Need to Pass

Also known as Performance Level Descriptors or PLDs, see exactly what skills students need to demonstrate to attain each score level.

#### **Learn More**

#### **High Impact Indicators**

Skills are not all created equal! Improving certain skills can help students improve in other areas. These resources provide detailed guidance on how you can best help improve student performance.

High Impact Indicators View in Spanish

Relationship Across Content Areas

**View in Spanish** 

How-to-Guides for **Supporting Students** 

Print-ready guides that provide step-by-step instructions complete with screenshots.

Learn More

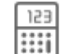

Í

#### **Essential Resources for Math Instruction**

Research shows that students struggle with non-calculator items on the GED Math test. Use these resources to target your instruction and improve student performance.

Calculator-Prohibited Indicators View in Spanish

Tips for Calculator-Prohibited Section View in Spanish

Tips for Attaining High School Equivalency View in Spanish

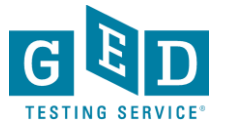

## **Skills Students Need to Pass**

Also known as Performance Level Descriptors or PLDs, see exactly what skills students need to demonstrate to attain each score level

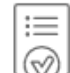

Skills Students Need to Pass

Also known as Performance Level Descriptors or PLDs, see exactly what skills students need to demonstrate to attain each score level.

Learn more

- Four Performance Levels
	- Below Passing
	- HSE
	- GED® College Ready
	- GED ® College Ready + Credit
- What skills are demonstrated at each level
- What skills need development to advance to the next level

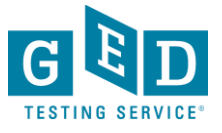

## **Performance Level Descriptors**

### **GED<sup>®</sup> Test: Mathematical Reasoning Performance Level Descriptors** What Your Score Means: Level 2 -**Pass/High School Equivalency**

Test-takers who score at this level typically have a satisfactory proficiency in demonstrating skills in the following categories: number sense and computation, geometric measurement, data analysis and statistics, and algebraic expressions and functions.

Test-takers are generally able to demonstrate knowledge of and ability with the skills identified in the Below Passing level at a satisfactory level as well as the following skills:

#### **Quantitative Problem Solving with Rational Numbers**

- Order fractions and decimals, including on a number line
- Apply number properties involving multiples and factors at a satisfactory level
- Simplify numerical expressions with rational exponents at a satisfactory level
- Identify absolute value of a rational number as its distance from 0 on the number line and determine the distance between two rational numbers on the number line, at a satisfactory level
- Perform computations with rational numbers
- Compute numerical expressions with squares and square roots of positive, rational numbers at a satisfactory level
- Compute numerical expressions with cubes and cube roots of positive, rational numbers
- Determine when a numerical expression is undefined at a satisfactory level
- Solve real-world problems using rational numbers at a satisfactory level
- Compute unit rates at a satisfactory level
- Use scale factors to determine the magnitude of a size change, and convert between actual drawings and scale drawings
- Solve arithmetic and real-world problems involving ratios and proportions a satisfactory level
- Solve multi-step arithmetic and real-world problems involving percents

#### **Quantitative Problem Solving in Measurement**

- Compute the area and perimeter of triangles and rectangles at a satisfactory level
- Determine side lengths of triangles and rectangles when given area or perimeter at a satisfactory level

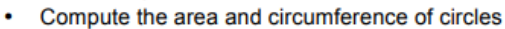

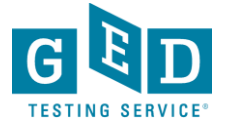

## **High Impact Indicators**

#### **Educator Guides**

These educator resources provide an overview of GED® test content, recommended teaching strategies, and what adult education programs need to know.

Educator Handbook View in Spanish

Test Taker Brochure View in Spanish

**Student Handbook** 

The GED Playbook

Learning Styles eBook

**Digital Upskilling Pathways** 

 $\equiv$  $\odot$ 

#### Skills Students Need to Pass

Also known as Performance Level Descriptors or PLDs, see exactly what skills students need to demonstrate to attain each score level.

#### Learn More

#### **High Impact Indicators**

Skills are not all created equal! Improving certain skills can help students improve in other areas. These resources provide detailed guidance on how you can best help improve student performance.

High Impact Indicators View in Spanish

Relationship Across Content Areas

View in Spanish

How-to-Guides for **Supporting Students** 

Print-ready guides that provide step-by-step instructions complete with screenshots.

**Learn More** 

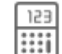

 $\oslash$ 

#### **Essential Resources for Math Instruction**

Research shows that students struggle with non-calculator items on the GED Math test. Use these resources to target your instruction and improve student performance.

Calculator-Prohibited Indicators View in Spanish

Tips for Calculator-Prohibited Section View in Spanish

Tips for Attaining High School Equivalency View in Spanish

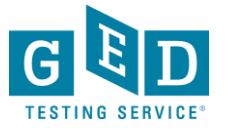

## **High Impact Indicators**

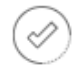

#### **High Impact Indicators**

Skills are not all created equal! Improving certain skills can help students improve in other areas. These resources provide detailed guidance on how you can best help improve student performance.

High

Impact

Indicators

Example: Order

sequences of

events in texts

**High Impact Indicators** View in Spanish

## Not all skills are created equal!

Improving certain skills can help students improve in other areas. These resources provide detailed guidance on how you can best help improve student performance.

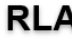

#### **Social Studies**

Identify the chronological structure of a historical narrative and sequence steps in a process

Order sequences of events in texts

**Science** 

Reason from data or evidence to a conclusion

#### **Mathematics**

Search for and recognize entry point for solving a problem and plan a solution pathway

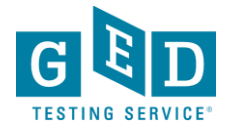

## **Essential Resources** for Math **Instruction**

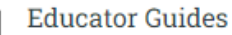

These educator resources provide an overview of GED® test content, recommended teaching strategies, and what adult education programs need to know.

Educator Handbook View in Spanish

Test Taker Brochure View in Spanish

**Student Handbook** 

The GED Playbook

Learning Styles eBook

student performance.

**View in Spanish** 

**Digital Upskilling Pathways** 

**High Impact Indicators** 

Skills are not all created equal! Improving

certain skills can help students improve in

High Impact Indicators View in Spanish Relationship Across Content Areas

other areas. These resources provide detailed quidance on how you can best help improve

#### $:=$  $\circledcirc$

#### Skills Students Need to Pass

Also known as Performance Level Descriptors or PLDs, see exactly what skills students need to demonstrate to attain each score level.

**Learn More** 

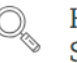

#### How-to-Guides for **Supporting Students**

Print-ready quides that provide step-by-step instructions complete with screenshots.

**Learn More** 

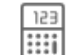

#### **Essential Resources for Math Instruction**

Research shows that students struggle with non-calculator items on the GED Math test. Use these resources to target your instruction and improve student performance.

Calculator-Prohibited Indicators View in Spanish

Tips for Calculator-Prohibited Section View in Spanish

Tips for Attaining High School Equivalency View in Spanish

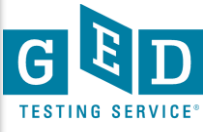

## **How to Guides for Supporting Students**

### **Testing Guidance for Educators**

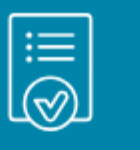

#### **Creating Accounts**

**How to Schedule Tests** 

**How to Apply for Accommodations** 

Passers Report for Adult Educators

**Manage Student Tab** 

**Student Activity Report** 

**Printing Bulk Score Reports** 

**Manage GED Prep Connect Enrollment** 

**Ordering Free Materials from Print Hub** 

**Transcript & Diploma Guidance for GED**  $Credentialing <sup>$m$</sup>$ 

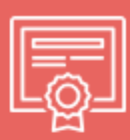

(Please note that documents listed can only assist testers in states whose documents are issued by GED Credentialing™)

Ordering Transcripts & Diplomas (For US testers who took GED test prior to Jan. 1, 2014)

Ordering Transcripts & Diplomas (For US testers who took GED test after Jan. 1, 2014)

Accessing Transcripts or Diplomas (For students & nonregistered Third Parties)

Where is my Document?

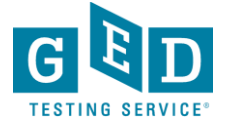

## **Essential Resources** for Math **Instruction**

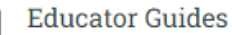

These educator resources provide an overview of GED® test content, recommended teaching strategies, and what adult education programs need to know.

Educator Handbook View in Spanish

Test Taker Brochure View in Spanish

**Student Handbook** 

The GED Playbook

Learning Styles eBook

**Digital Upskilling Pathways** 

 $:=$  $\circledcirc$ 

#### Skills Students Need to Pass

Also known as Performance Level Descriptors or PLDs, see exactly what skills students need to demonstrate to attain each score level.

#### **Learn More**

#### **High Impact Indicators**

Skills are not all created equal! Improving certain skills can help students improve in other areas. These resources provide detailed quidance on how you can best help improve student performance.

High Impact Indicators View in Spanish

Relationship Across Content Areas

View in Spanish

 $123$ **EHT**  How-to-Guides for **Supporting Students** 

Print-ready guides that provide step-by-step instructions complete with screenshots.

Learn More

#### Essential Resources for Math Instruction

Research shows that students struggle with non-calculator items on the GED Math test. Use these resources to target your instruction and improve student performance.

Calculator-Prohibited Indicators View in Spanish

Tips for Calculator-Prohibited Section View in Spanish

Tips for Attaining High School Equivalency View in Spanish

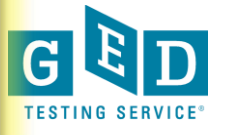

## **Essential Resources for Math Instruction**

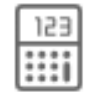

### **Essential Resources for Math Instruction**

Research shows that students struggle with non-calculator items on the GED Math test. Use these resources to target your instruction and improve student performance.

Calculator-Prohibited Indicators View in Spanish

Tips for Calculator-Prohibited Section View in Spanish

Tips for Attaining High School Equivalency View in Spanish

Research show that students struggle with non-calculator items on the GED Math test. Use these resources to target your instruction and improve student performance.

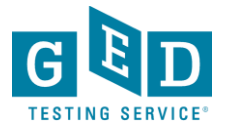

## **Assessment Guide for Educators**

### Assessment Guide for Educators

This resource takes a deep dive into what's assessed in the four content areas, question types, scoring, and more. You can download the entire Guide below, or you can choose to download the individual content areas.

- Complete Assessment Guide for Educators
- · Assessment Guide Introduction

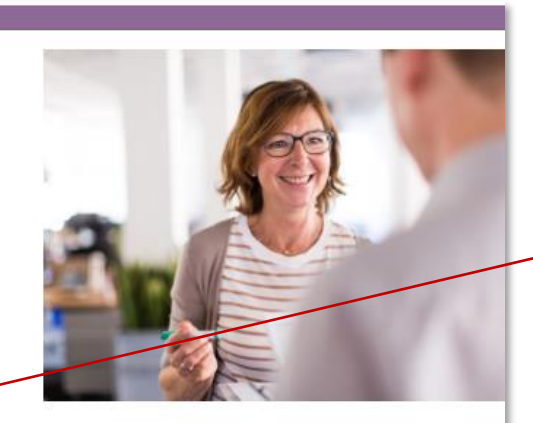

• The Complete Assessment Guide is 230 pages

 $-\times$  $+ =$ 

**Assessment Guide -Mathematical** Reasoning

**View Now** 

 $\odot$ 

**Assessment Guide -Social Studies** 

**View Now** 

帥

**Assessment Guide -Reasoning Through Language Arts** 

**View Now** 

İ

**Assessment Guide -**Science

**View Now** 

• It's also broken down into each subject (40-60+ pages each)

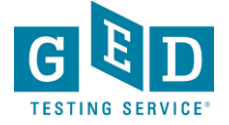

## **Assessment Guides for each subject**

**Assessment Guide for Educators: Mathematical Reasoning** 

#### **Table of Contents**

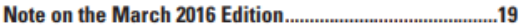

#### **Chapter 1: Assessment Targets**

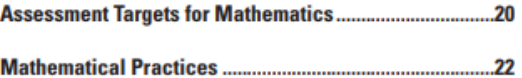

#### **Chapter 2: Item Types & Layouts**

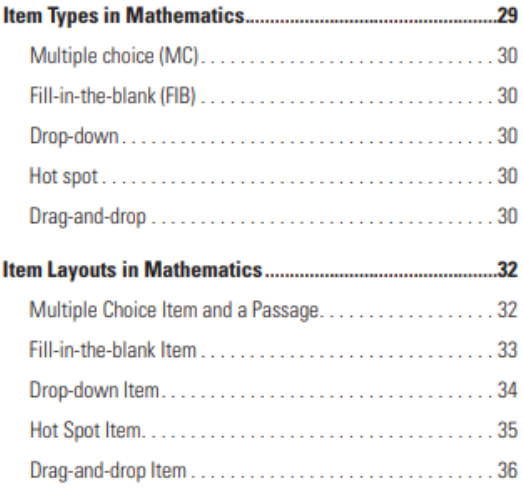

#### **Chapter 3: Performance Level Descriptors**

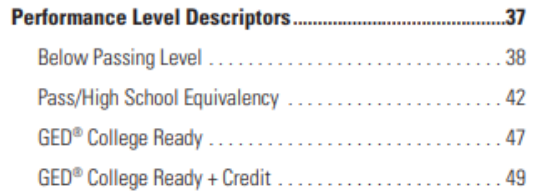

#### **Appendix A**

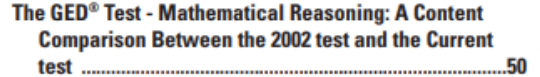

#### **Appendix B**

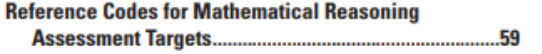

#### **Appendix C**

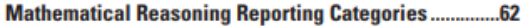

#### **Appendix D**

**Glossary of Key Terms for the Mathematical**  $.68$ 

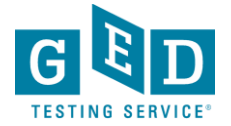

# Professional Development

*Tuesdays for Teachers Series Join Live or view from the archives*

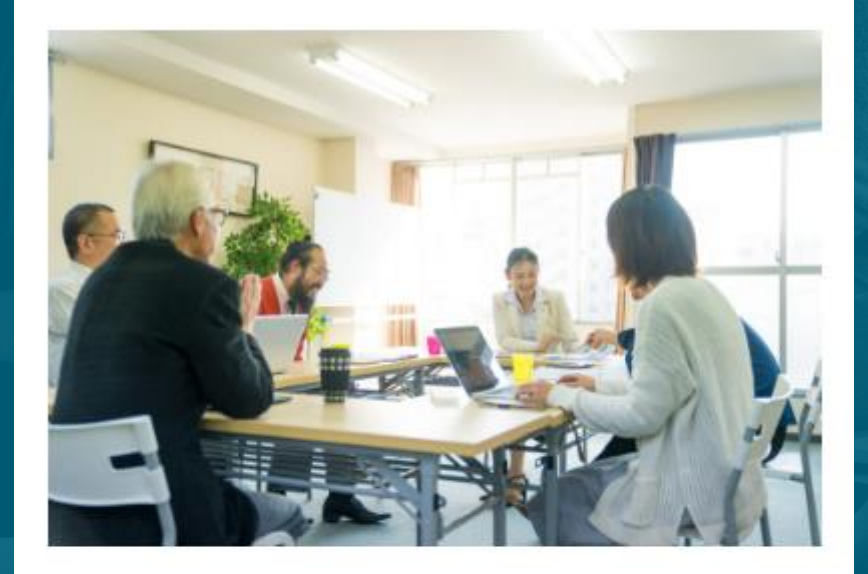

## Professional **Development**

No matter what your level of experience, we offer webinars and other training to help you keep your skills and knowledge current.

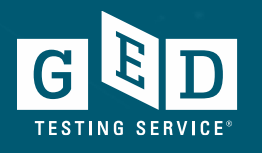

**Learn More** 

## **Professional Development**

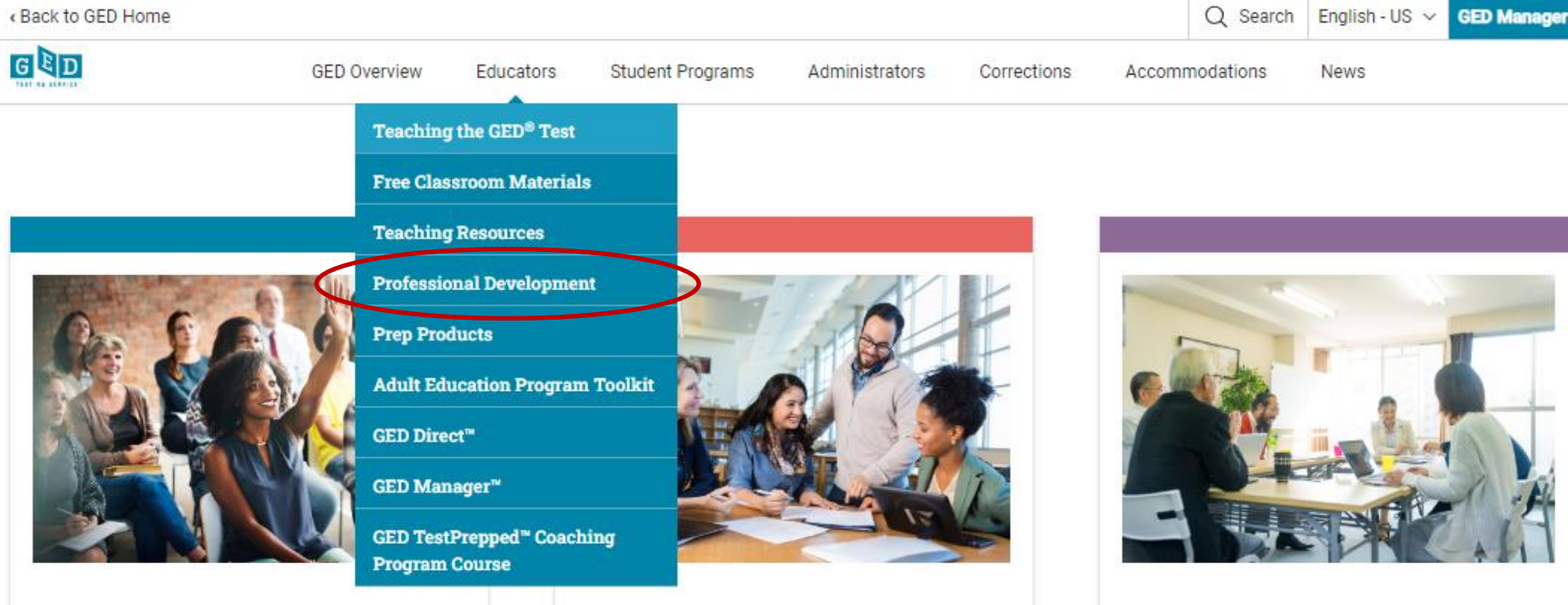

### **Free Classroom Materials**

We've developed a wealth of free resources to help your students pass the GED® test. Whether you are looking for tutorials, reference sheets, scoring tools, or videos to use in the classroom, you'll find it here.

Learn More

### **Teaching Resources**

Use these resources to guide your GED instruction. You can get detailed information on the skills students need to demonstrate to pass, what is being assessed in each content area, and more. Learn More

### **Professional Development**

No matter what your level of experience, we offer webinars and other training to help you keep your skills and knowledge current.

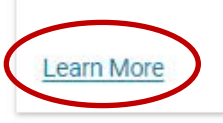

### **Tuesdays for Teachers Series**

Tuesdays for Teachers is a free professional development series designed for educators. This bi-monthly series will take a deeper dive into classroom strategies and techniques for the GED test.

Registration for each session opens approximately two weeks before the session date. To be notified when registration opens, please sign up for the In Session educator newsletter by clicking the link at the bottom of this page.

### This One's for You! GED 101 and GED and Me!

**Watch Now** 

**PPT** 

**Science Tools and Processes Handout** 

**Download Certificate** 

### Need More?

Tuesdays for Teachers is a free professional development webinar series designed for GED® educators. This webinar series takes a deeper dive into classroom strategies and techniques for the GED® test.

**WATCH MORE VIDEOS HERE** 

Little Things you can do to Make a Big Impact on Math AND How to Break the Cycle of Students who score between 140 and 144

**Watch Now Workbook Materials** PPT **Download Certificate** 

### Close Reading and GED **Tech Apprenticeship** Update

**Watch Now** 

**Download Certificate** 

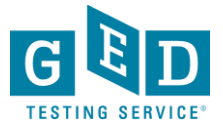

### GEDTS's You Tube Channel

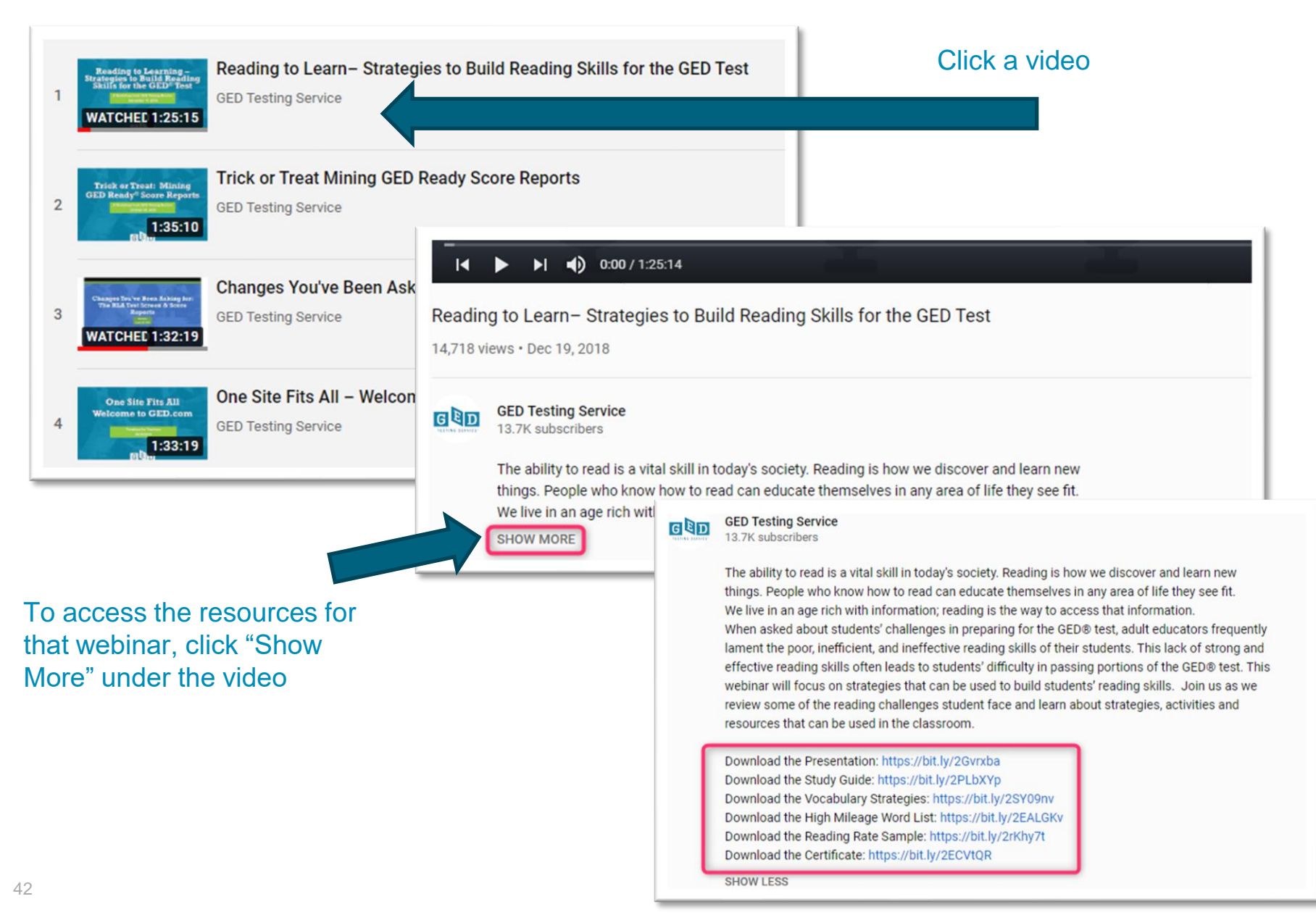

## In Session Educator Newsletter

### Stay up-to-date by subscribing

At the bottom of each of the pages is an opportunity to sign up for the In Session Educator Newsletter – please take the opportunity to sign up and stay informed on the latest news, resources, pricing specials, etc.

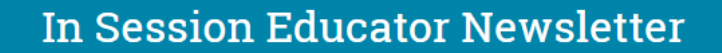

SIGN UP TO GET THE LATEST NEWS AND RESOURCES.

GED<sup>®</sup> Testing Service LLC. I GED<sup>®</sup> Official Website

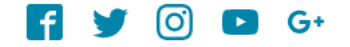

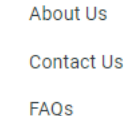

Newsroom GEDWorks™ **Accessibility Statement**  **Terms and Conditions** 

Privacy and Cookies

Copyright @ 2018 GED® Testing Service LLC. All Rights Reserved.

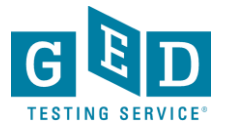

# Additional Resources

*Prep Products – see what publishers are aligned with the GED tests*

*Promote Your Program – resources to help you promote your program*

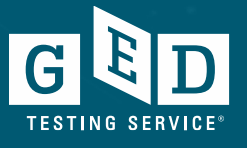

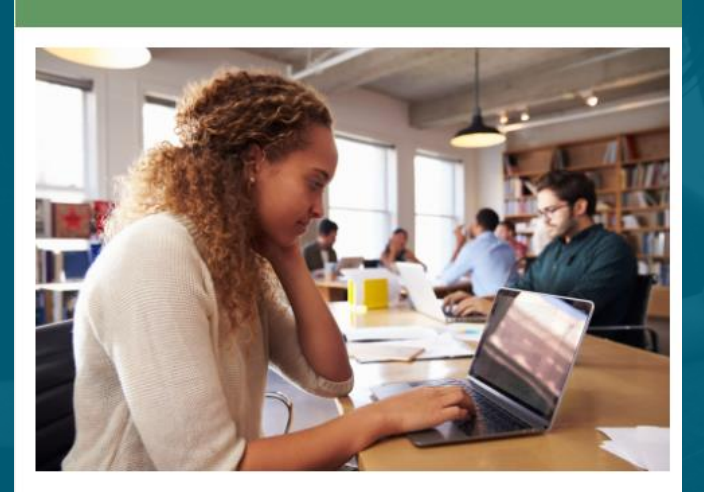

### **Prep Products**

Find GED-aligned study materials from these leading publishers, all of which have been vetted by GED professionals.

Learn More

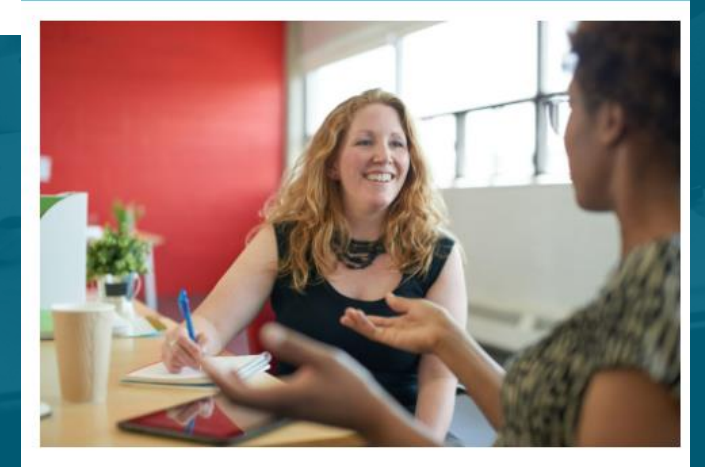

### **Promote Your Program**

We have a wealth of ideas and free marketing materials to help promote the GED program in your adult education center. Find everything you need to recruit students and get them started on a path to a better future. Learn More

## **Check out the additional features for** Educators!

« Back to GED Home

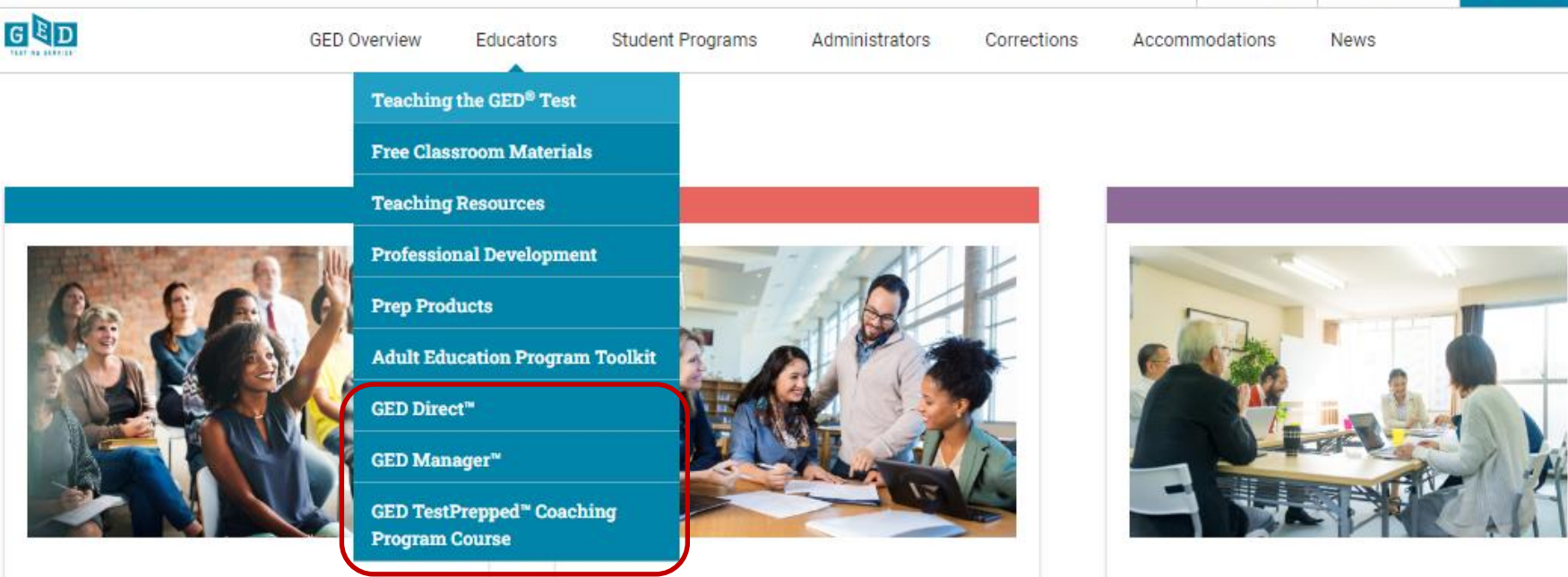

### **Free Classroom Materials**

We've developed a wealth of free resources to help your students pass the GED® test. Whether you are looking for tutorials, reference sheets, scoring tools, or videos to use in the classroom, vou'll find it here. Learn More

### **Teaching Resources**

Use these resources to guide your GED instruction. You can get detailed information on the skills students need to demonstrate to pass, what is being assessed in each content area, and more. Learn More

### Professional **Development**

Q Search

English - US  $\vee$ 

**GED Manager** 

No matter what your level of experience, we offer webinars and other training to help you keep your skills and knowledge current.

#### Learn More

## **Student Accounts Score Reports**

**Accessing Student's Score** Reports through their account **Creating individualized study** guides

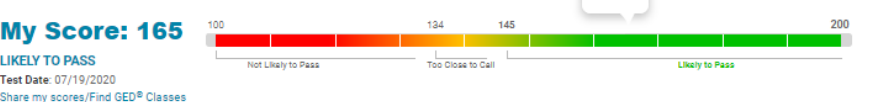

#### Congrats Liz, you're ready to take the GED test!

Your GED Ready results show you're likely to pass the GED test for Math. Keep the momentum going by scheduling your test!

**SCHEDULE TEST** 

#### **Your Linked Study Material**

We've identified the exact skills you need to work on based off your GED Ready results. Use your linked study tool to see the exact pages/sections for each skill you need to study in the checklist below

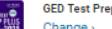

p Plus (2024-2025) - Kaplan

#### **Your Skills to Improve Checklist**

1/16 completed

#### **V** Link your study material above

See exactly what pages/sections you need to study, below.

#### Study pages 264-265; 272-275; 266-269

Solve multiple-step problems that use ratios, proportions, and percents (Examples: simple interest, percent increase and decrease, gratuities, and commissions)

#### Study pages 288-291

Find the mean, median, mode, and range of a number set. Find a missing value when given an average

#### Study pages 320-321

Calculate and compute with squares, square roots, cubes, and cube roots of numbers

#### Study pages 328-329

Create algebraic expressions to represent problem situations or word-to-symbol translations (Example: write an inequality to match a word problem)

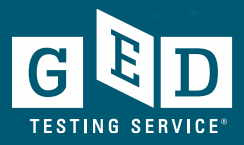

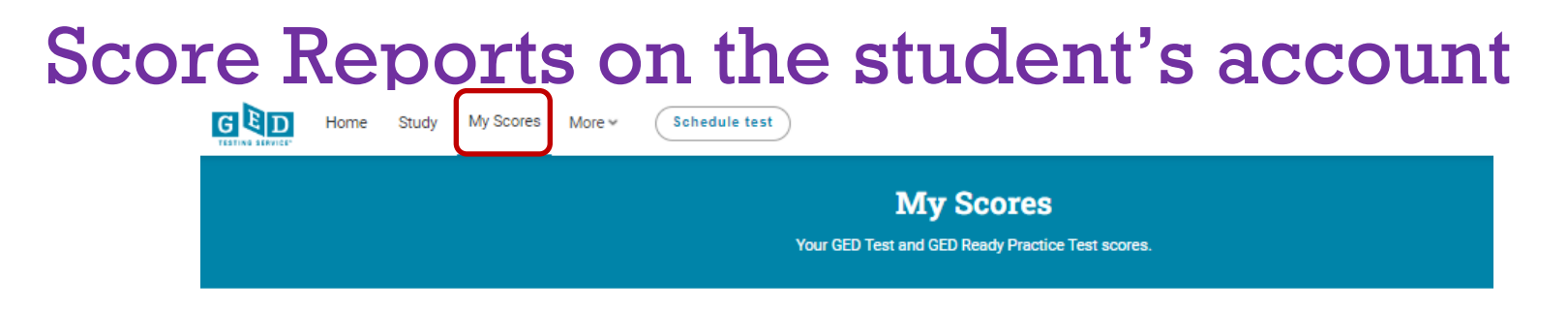

#### **Highest GED Scores**

Ů e

You need to score at least 145 on each subject to pass and scoring higher can have additional benefits. Learn more about GED test scoring

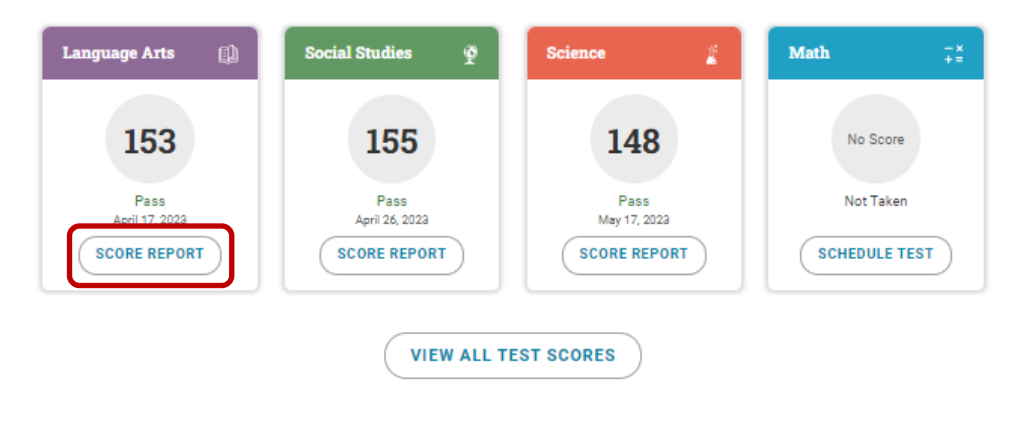

#### **Most Recent GED Ready Practice Test Scores**

After taking your practice test, if you're likely to pass then schedule your test right away. If not, read your score report and see exactly what skills you need to brush up on.

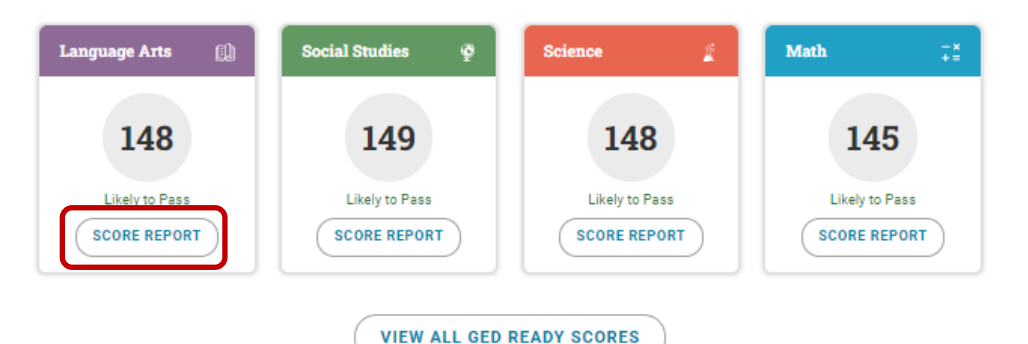

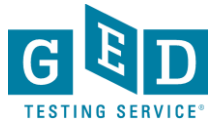

## Individualized Study Guides

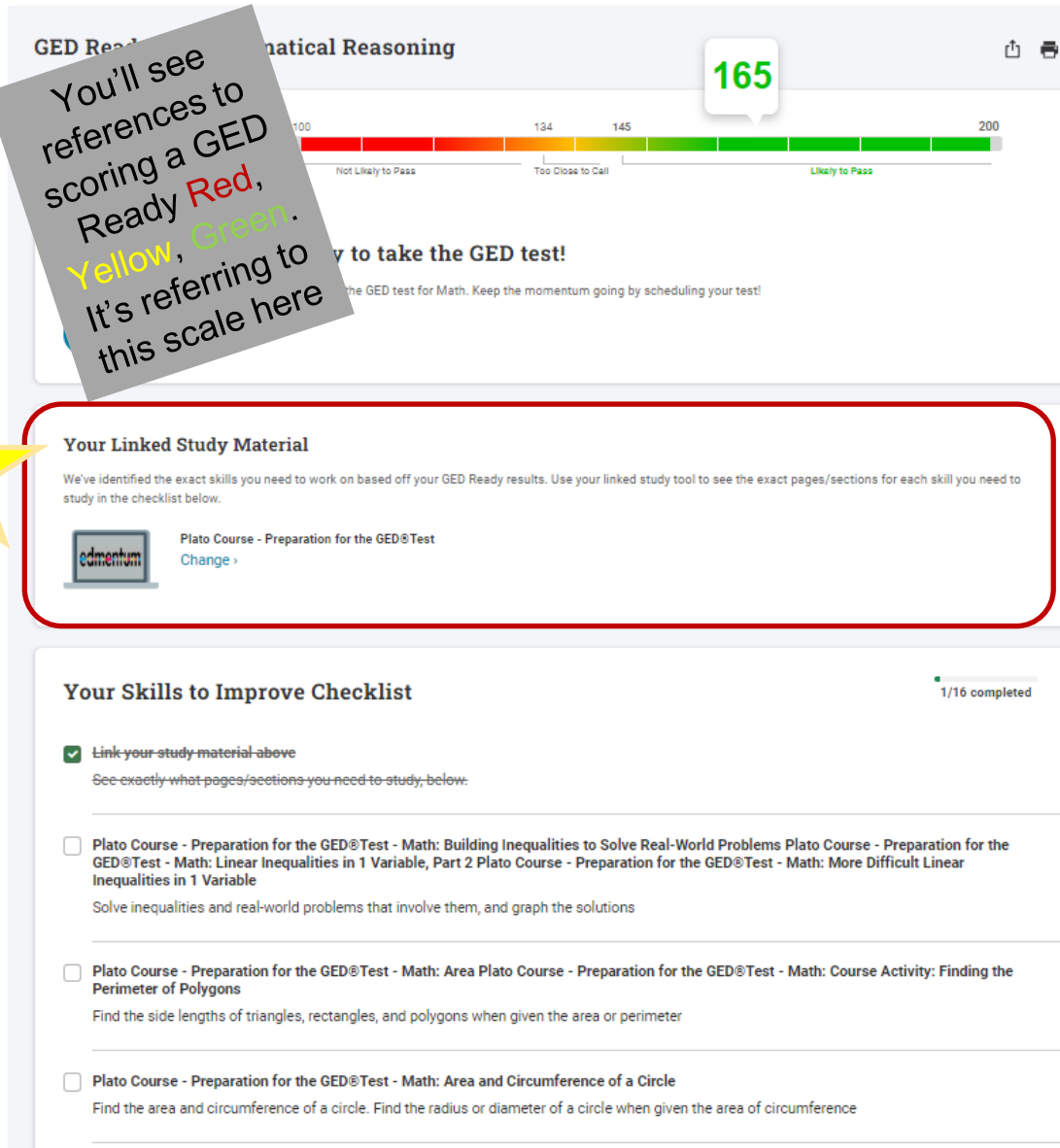

Creating a customized study guide allows students to know exactly what to study. They feel like they are not "wasting time". This accelerates the process and helps them stay engaged. **NOTE:** I had students take a "pre-GED Ready" and asked them to **NOT** guess (leave it blank if they don't know the answer). This gives them an accurate study guide. If they guess on the first one and get it right, then it doesn't show up on the study guide. They won't study that skill and they might miss it on the official test.

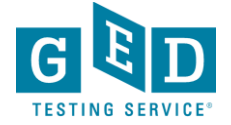

Plato Course - Preparation for the GED®Test - Math: Comparing Functions Plato Course - Preparation for the GED®Test - Math: Quadratic **Functions** 

## GED Manager – Very High-level overview

If you want a little deeper dive into GED Manager attend the session tomorrow at 10:45 to learn more

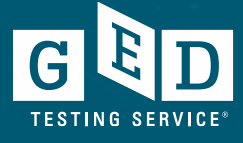

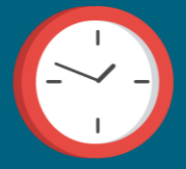

# **Student Authorized View**

*Getting Started*

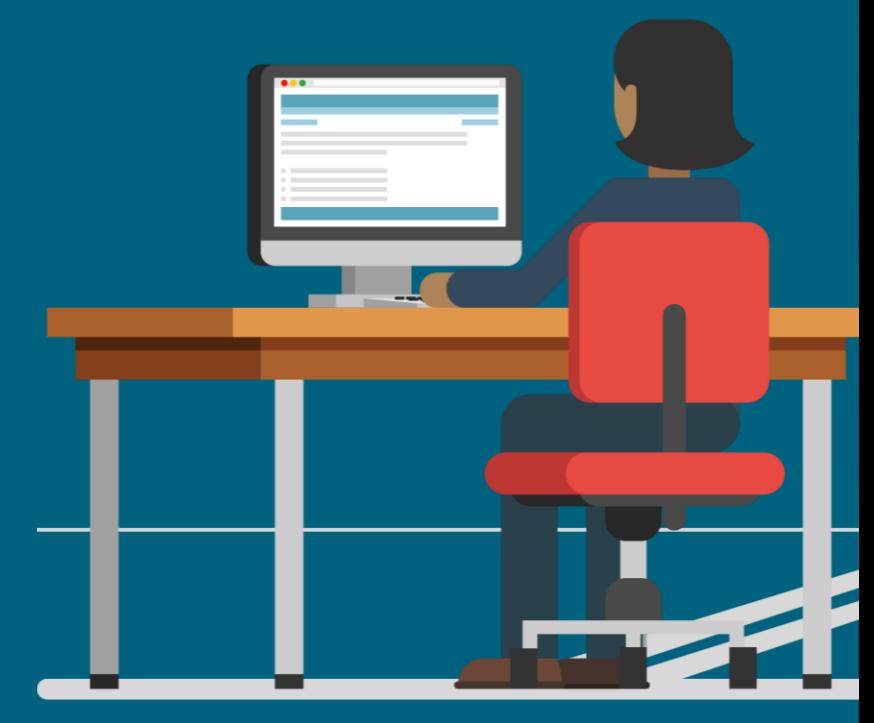

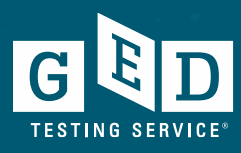

## Student Authorized View

### Is dependent on having your prep site listed in the Class Finder

- GED Manager Student search, Prep Connect & GED Direct are all reliant on a test taker selecting your program
- Students must select your program and give us permission to share their scores with you so you will:
	- see students in GED Manager (Student Search)
	- access student's score reports and create individualized study guides
	- create reports
	- be notified via Prep Connect that someone is interested in classes with your program
	- use GED Direct to assign tests (GED Ready official practice tests and the official GED Exams) directly to students (no voucher codes!)
- It's imperative you provide all your site locations and keep them updated If you don't see your prep program listed, email me and I'll get permission from the State office to list it

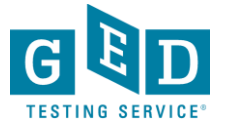

## Class Finder GED.com, Study, GED Classes

https://www.ged.com

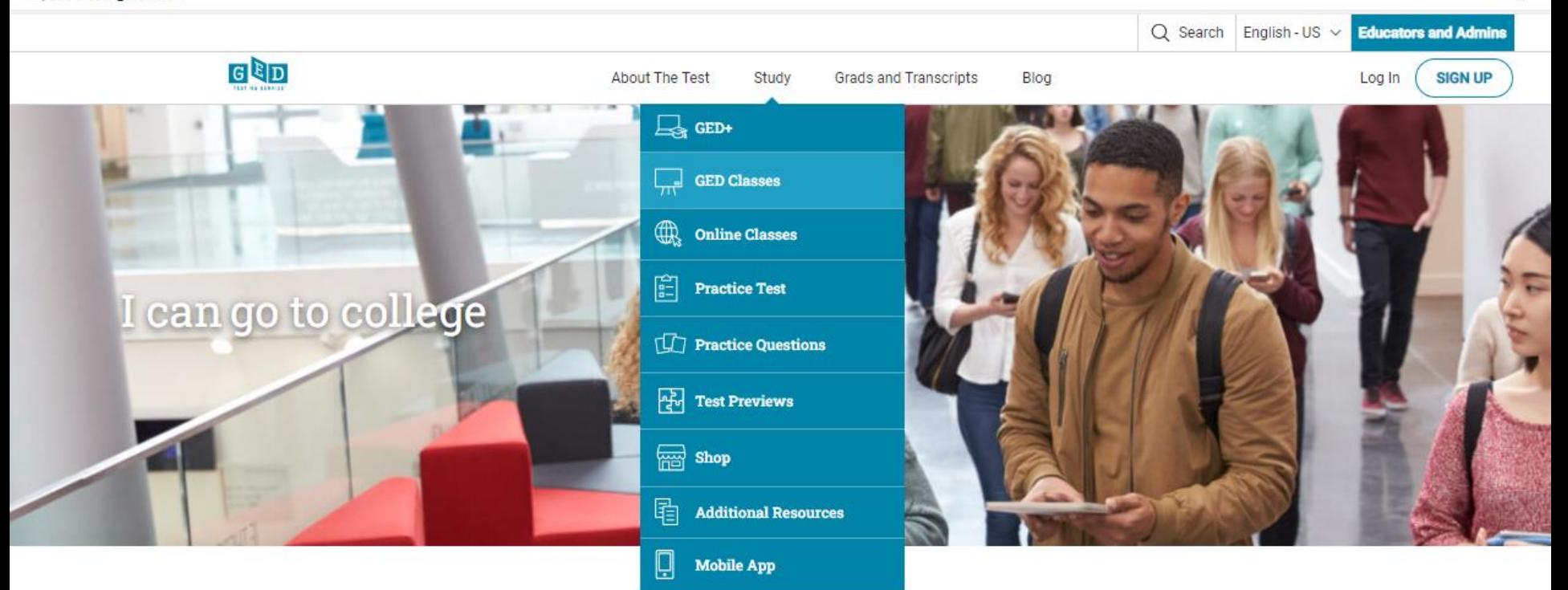

Welcome to the home of the GED® test, your official online resource to prepare for and earn your high school equivalency diploma.

**SIGN UP FOR YOUR FREE ACCOUNT** 

https://www.ged.com/study/ged\_classes/

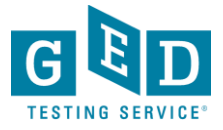

 $\Theta$ 

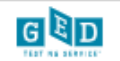

**SIGN UP** Log In

### **Find In-Person GED Classes Near You**

To quickly find GED test prep centers and in-person classes conveniently located near you, just enter your city, state, or zip code. Open a free GED account to get access to:

- GED test prep center contact information
- Free study materials
- GED preparation classes
- GED testing details

#### There are over 6,000 GED prep centers worldwide. Search for locations near you.

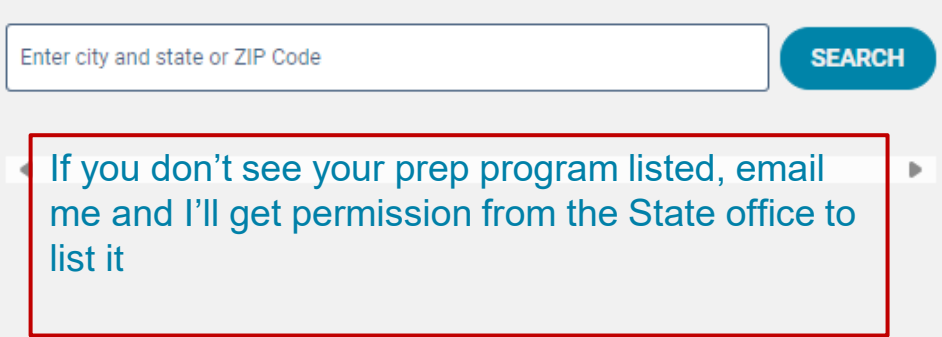

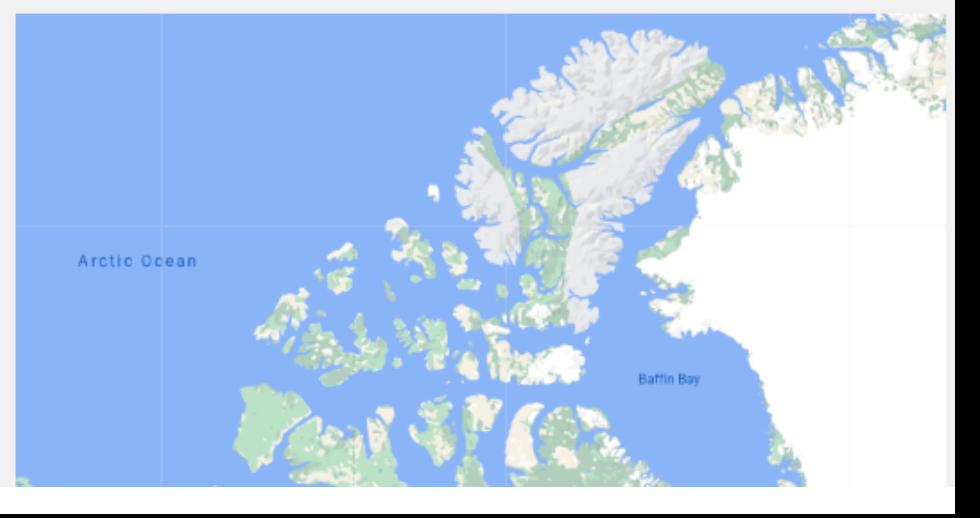

## Adult Educator's GED Manager home page

Menu Bar

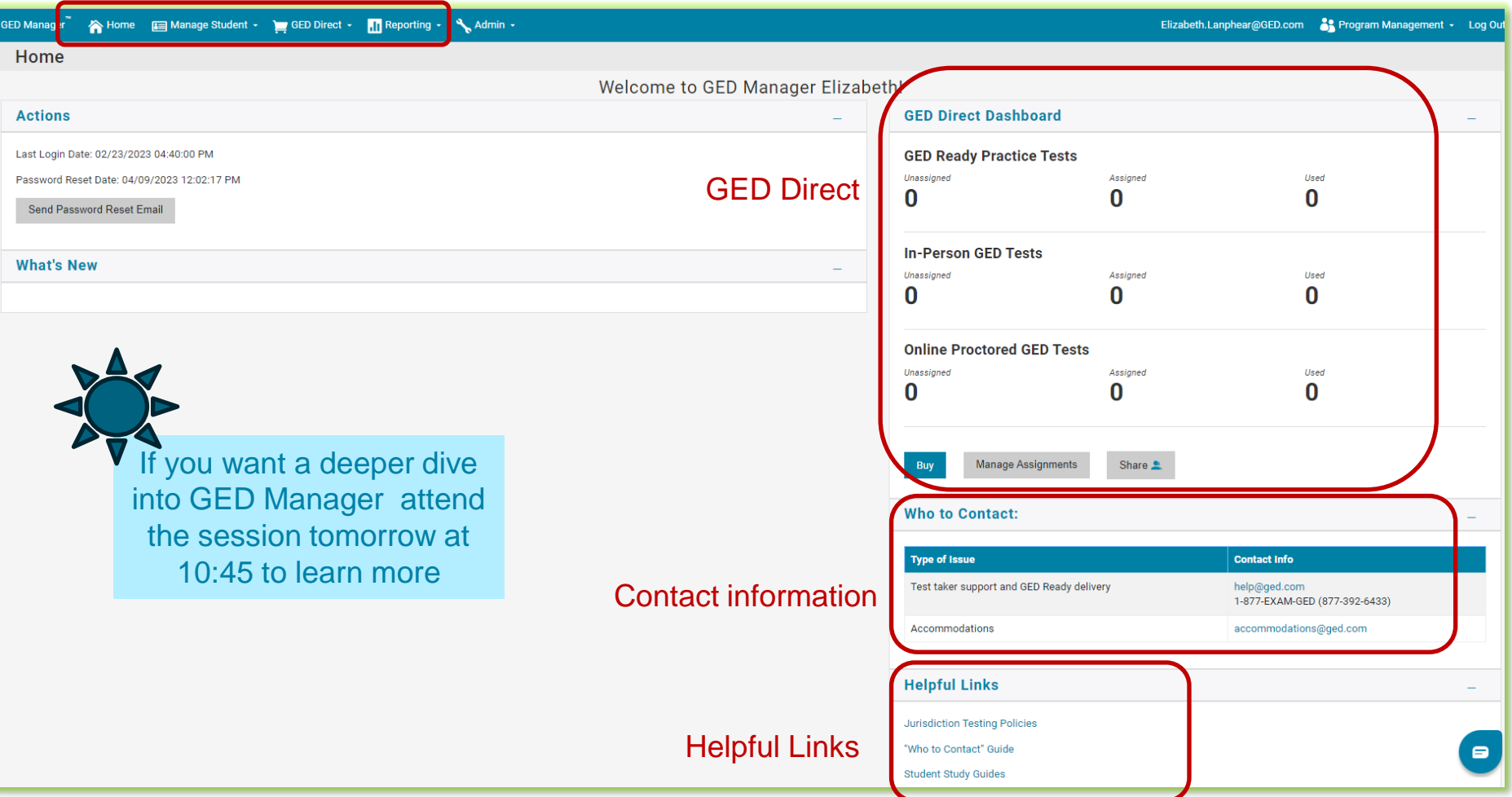

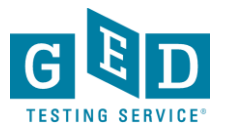

## Manage Student ➔ Student Search

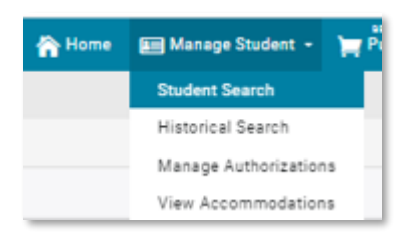

- You can look up one student at a time if you need to find specific information
- When you click on the student's name, you find out additional details about his/her activity, including test scores and demographic information

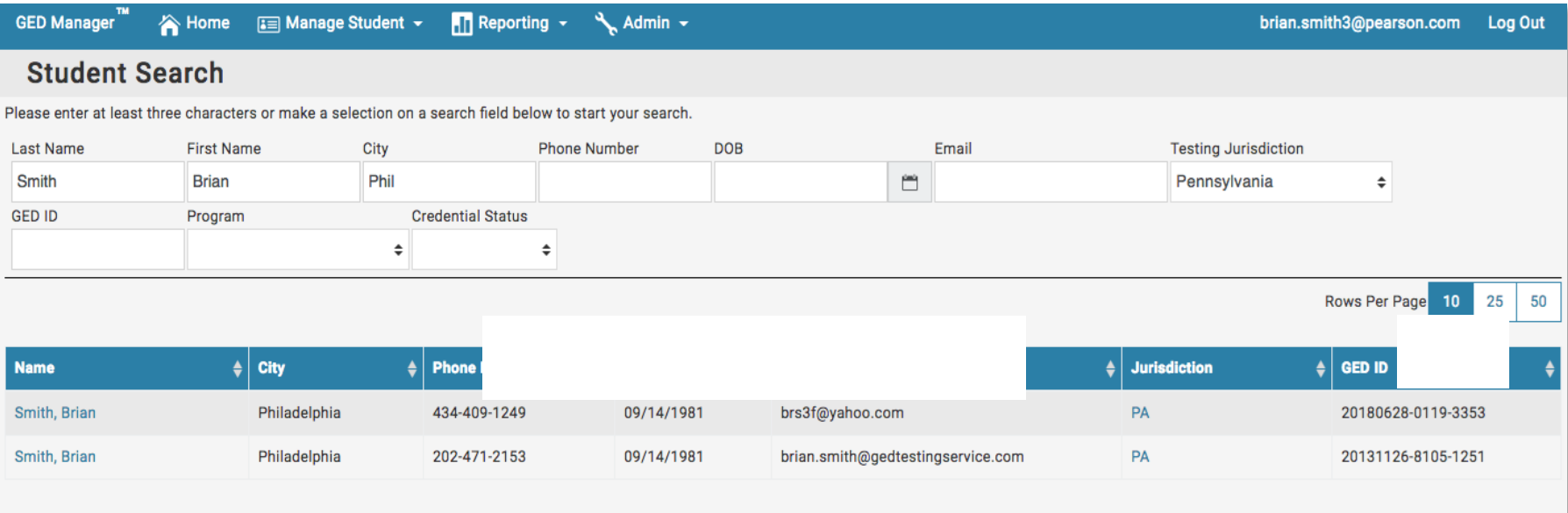

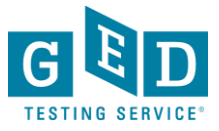

## Student scores and score reports

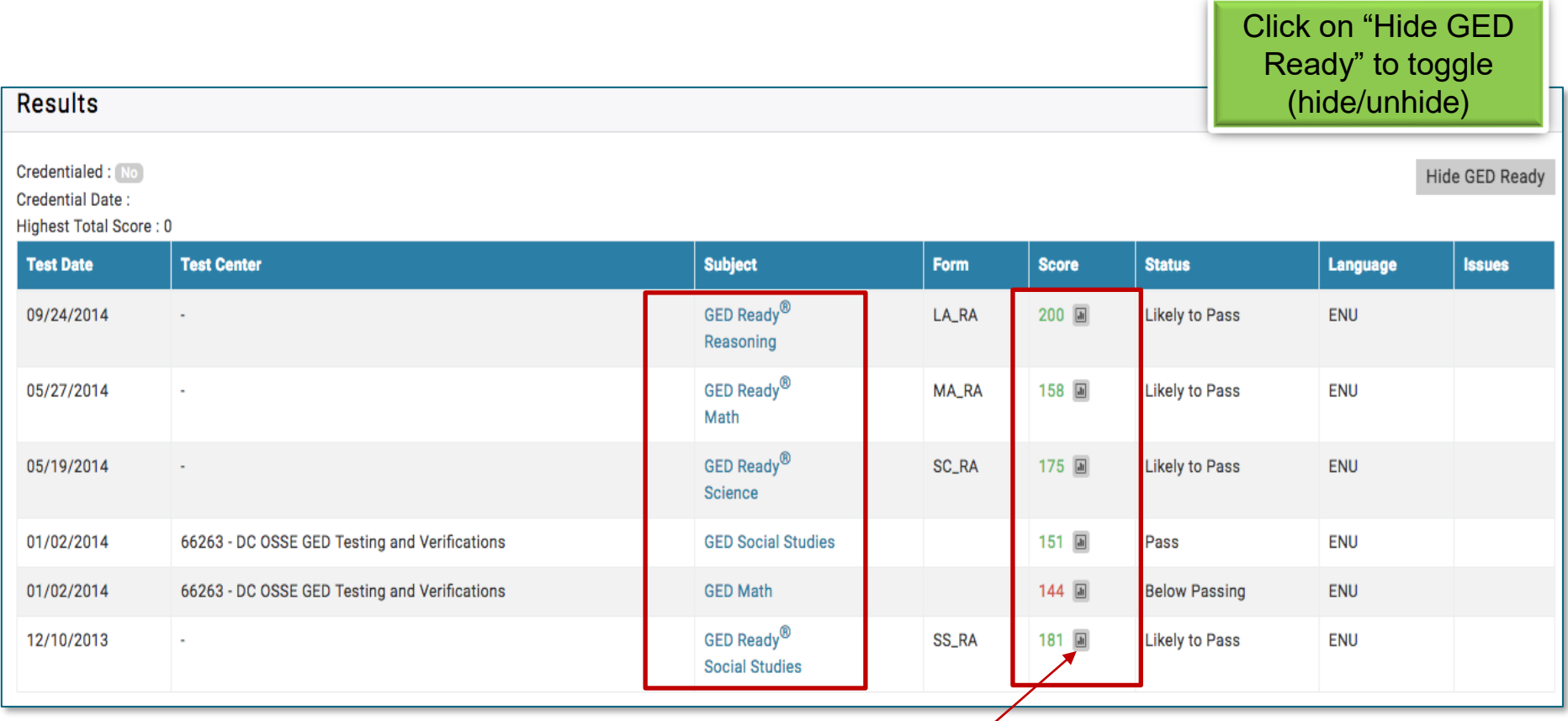

**Links to the detailed score report** 

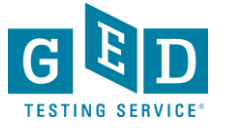

## Score reports

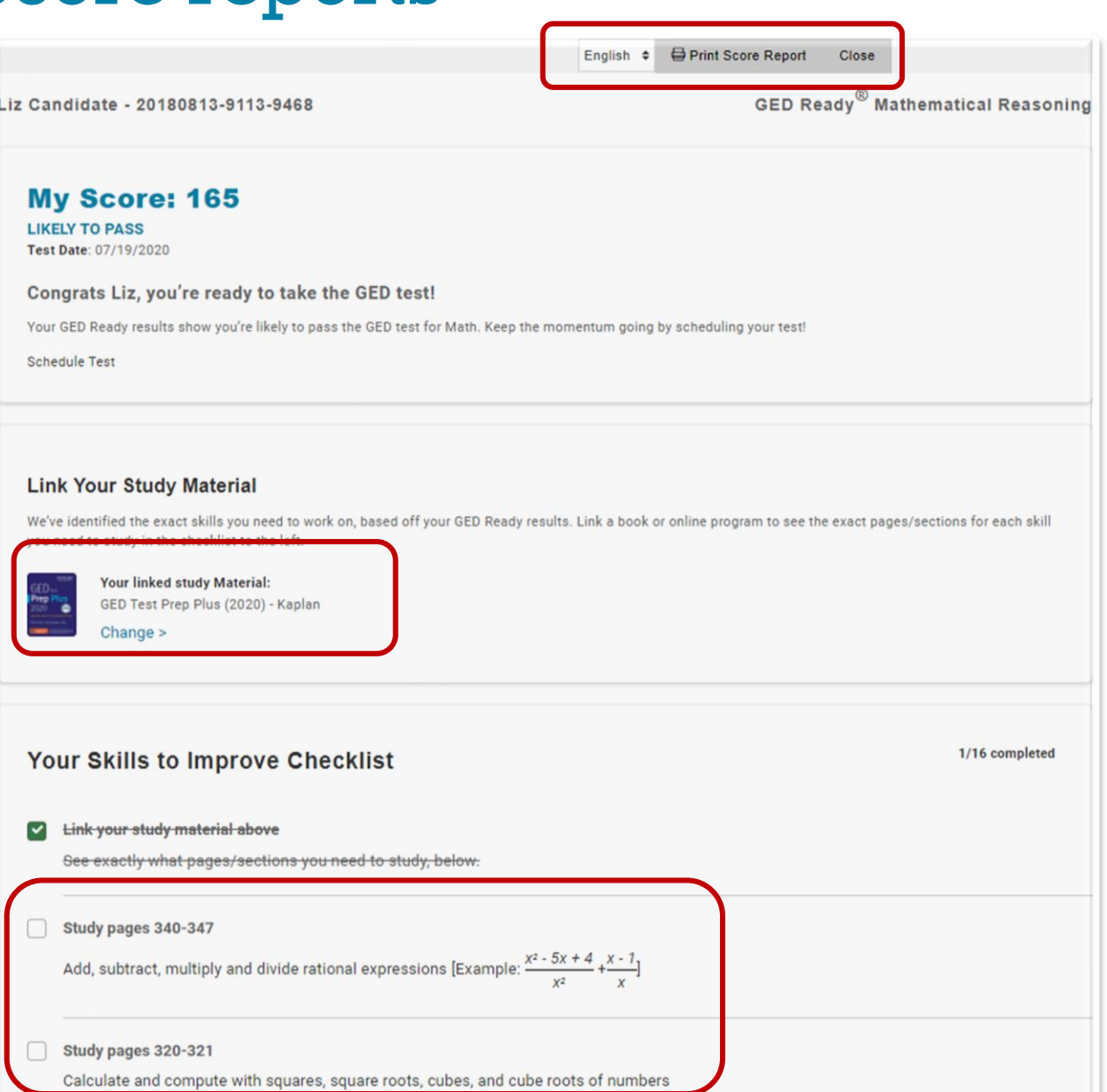

As a student checks off their progress, you will see it reflected here in real time

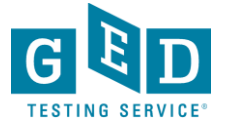

 $57$ 

# GED Manager GED Prep Connect

*Enabling Adult Ed Staff to Connect with potential students*

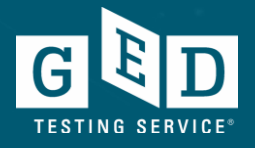

# GED Manager™ Update - Home Page

Now you will see this page each time you log in to GED Manager™  $\bullet$ 

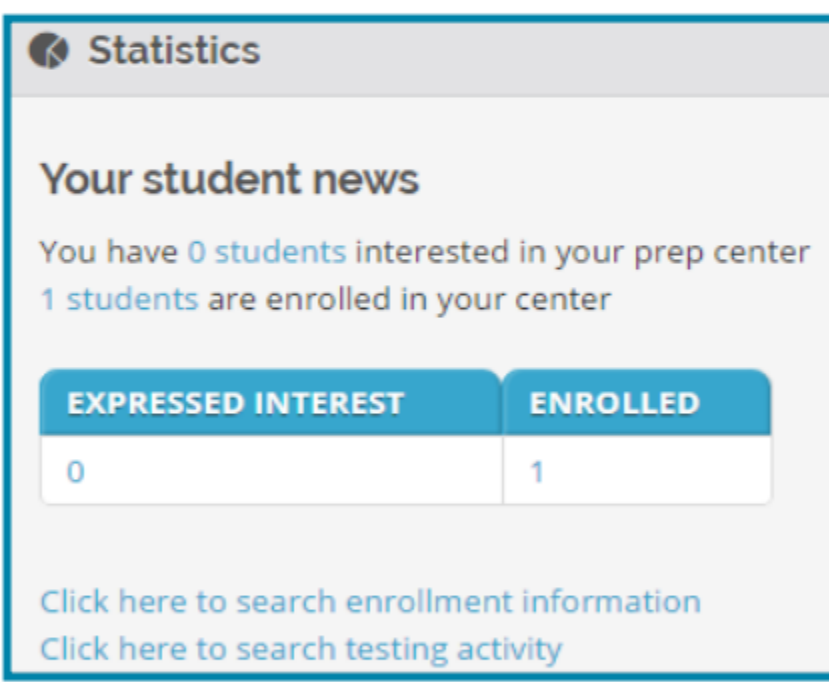

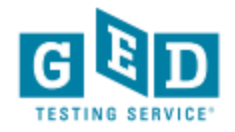

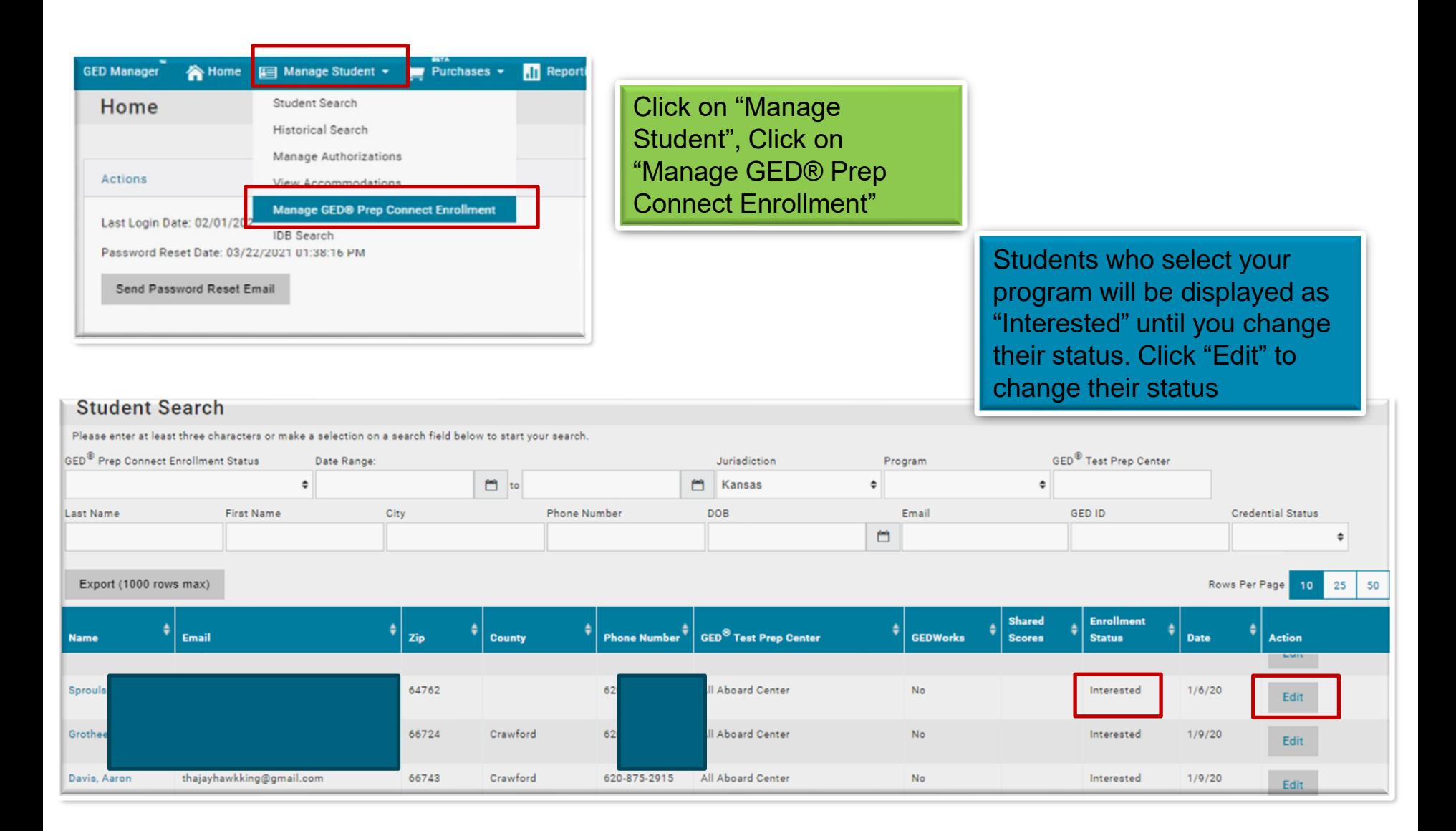

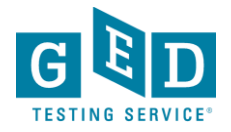

## **Updating Student Enrollment Status**

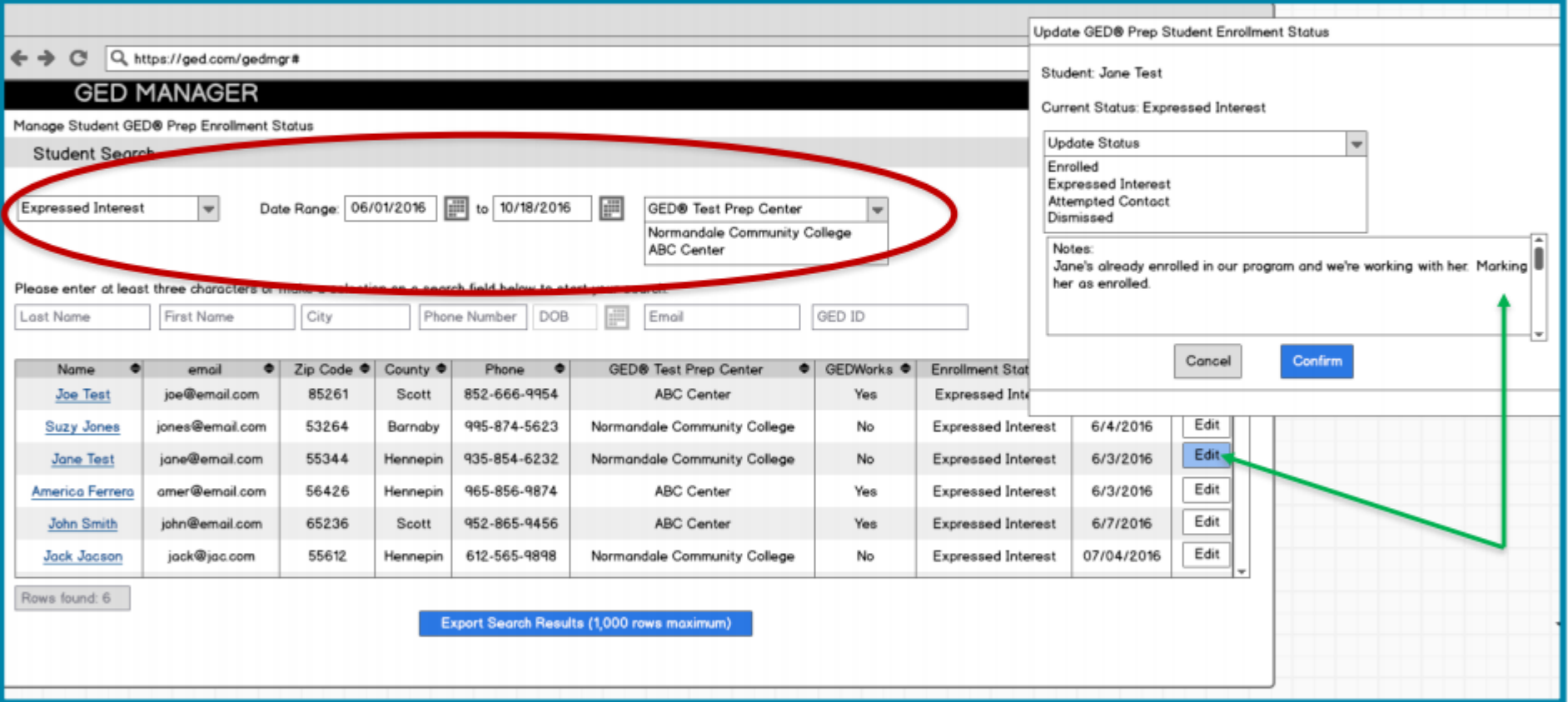

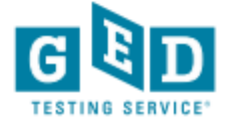

## **Contacted Students - Hover over icon to** view previous comments

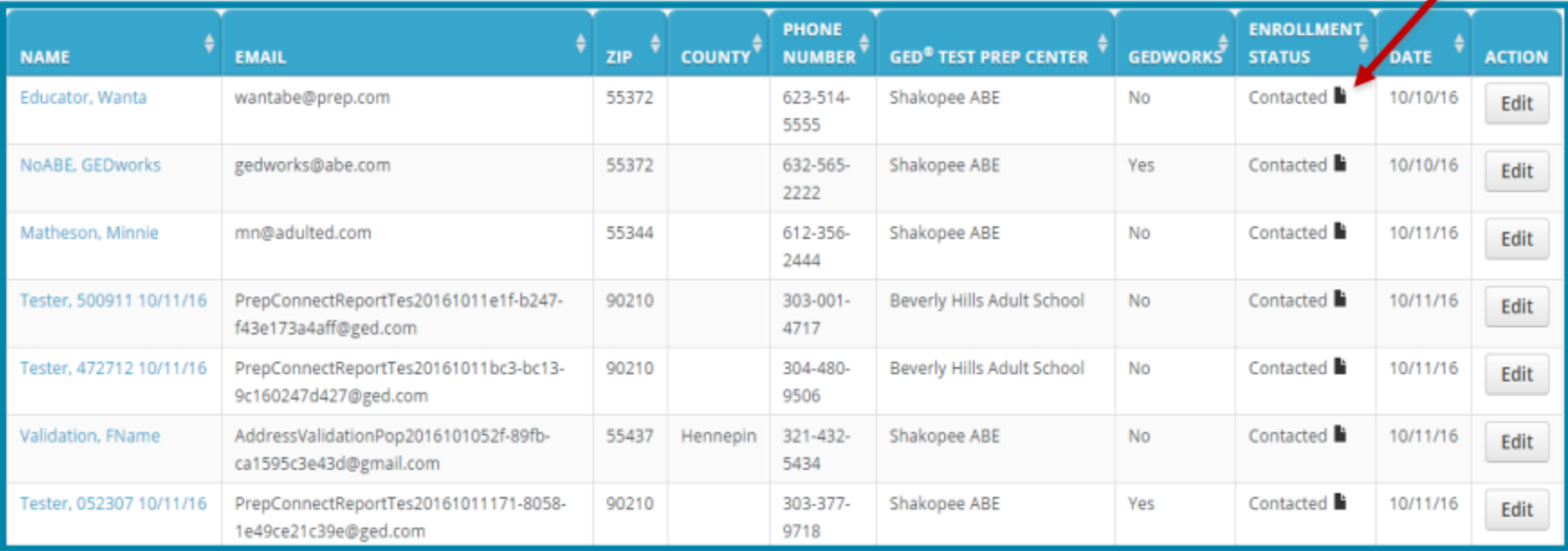

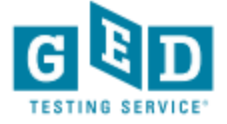

## **Tips for outreach to interested students**

- Successful programs have teachers or office staff assigned to monitor GED Prep Connect enrollment and reach out to Interested students
- Make sure you update the status of the students in your program
- Do not be afraid to call or email students they shared their contact information for a reason!
- Consider using Remind.com to streamline outreach

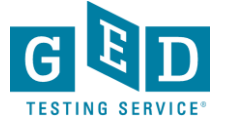

## **Example of text message outreach via Remind.com**

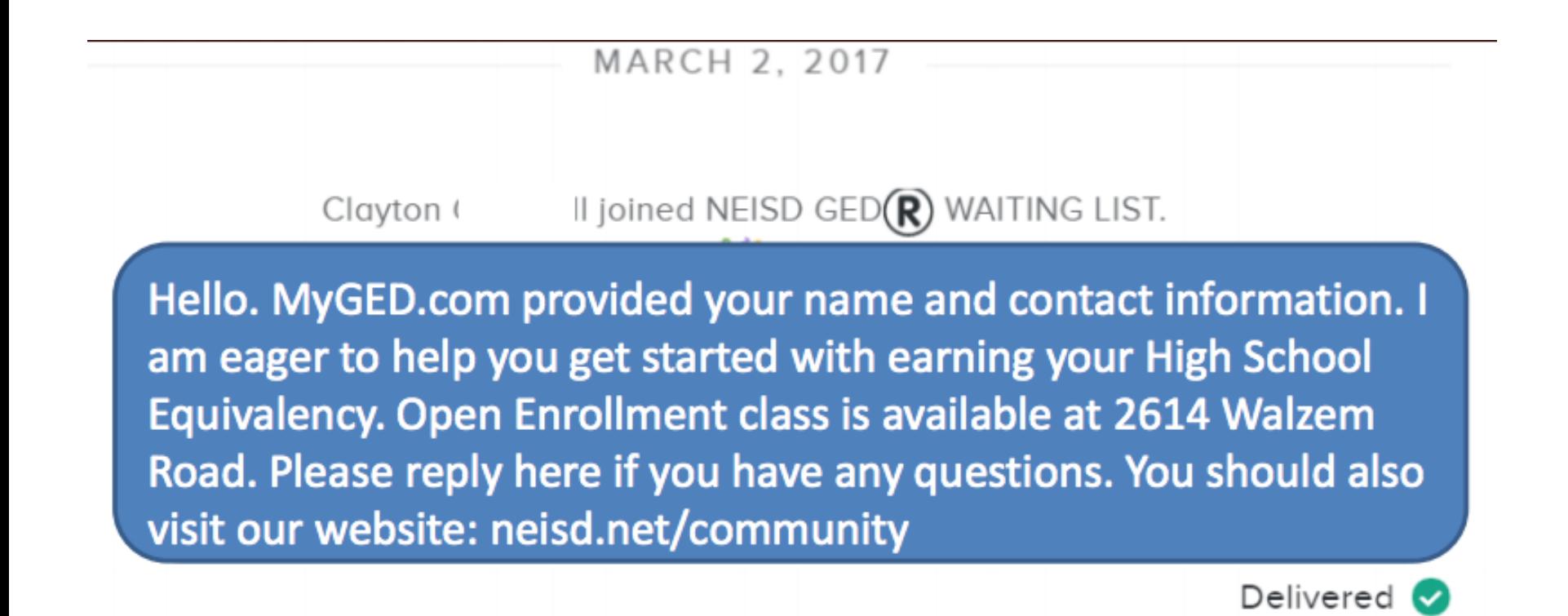

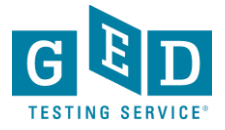

## **Further information/guidance, How to Guides**

• [https://ged.com/educators\\_admins/teaching/teaching\\_resources](https://ged.com/educators_admins/teaching/teaching_resources/how_to_guides/)

[/how\\_to\\_guides/](https://ged.com/educators_admins/teaching/teaching_resources/how_to_guides/)

**Testing Guidance for**  $\overline{\widehat{\otimes}}$ **Educators Creating Accounts How to Schedule Tests** How to Apply for Accommodations Passers Report for Adult Educators Manage Student Tab **Student Activity Report Printing Bulk Score Reports** Manage GED Prep Connect Enrollment Ordering Free Materials from Print Hub

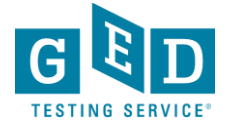

# If you want a little deeper dive into GED Manager:

- Attend the session tomorrow at 10:45
- And/Or
- Set up time to do a MS Teams call with me

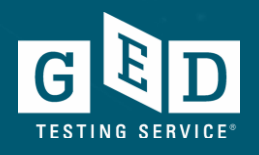

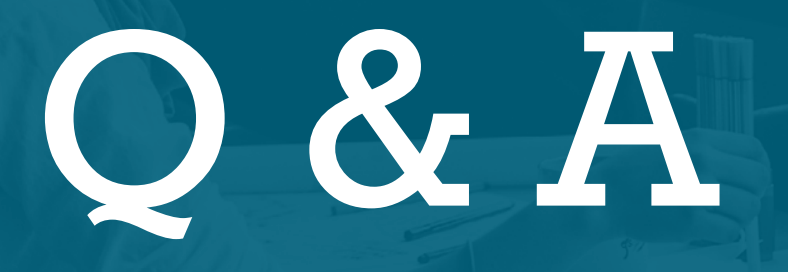

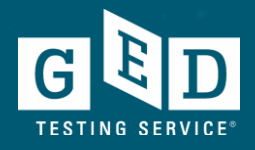

# **Thank You!**

Liz Lanphear 913-283-0121 [Elizabeth.lanphear@ged.com](mailto:Elizabeth.Lanphear@ged.com)

### **Communicate with GED Testing Service:**

**[help@ged.com](mailto:help@ged.com)**

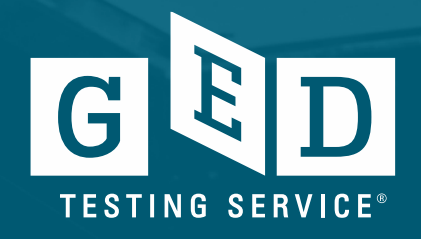